# Интерактивная графическая среда управления модулем универсального устройства и параметрического тестера мультиплексного канала обмена

Д.Е. Гурьев, О.Р. Лапонина, Е.С. Стенькин, П.Ю. Демьянов

*Аннотация***—Протокол мультиплексного канала передачи данных (ГОСТ Р 52070-2003, MIL-STD-1553B) применяется для организации сетей летательных аппаратов и некоторых других целей. Разработка, отладка, аттестация устройств сопряжения предъявляют жесткие требования к оборудованию для тестирования. Новое устройство (модуль) УЭМ-МК удовлетворяет этим требованиям. Модуль обеспечивает одновременную работу контроллера шины, до 32 оконечных устройств, монитора шины, внесение ошибок в передаваемые сигналы и данные для целей аттестационного тестирования, накопление и анализ сообщений, передаваемых по каналу данных. Интерактивная графическая среда обеспечивает управление всеми возможностями модуля. Она позволяет создавать и запускать сценарии тестирования или имитации сетевого окружения, записывать на диск и анализировать трафик канала. В статье рассматриваются функциональные возможности интерактивной графической среды (совместно с модулем УЭМ-МК), приводятся подробности разработки и использования. Рассматривается общая организация графического интерфейса, интерфейсы управления работой контроллера шины, оконечных устройств, монитора шины, управления параметрами модуля УЭМ-МК. Кратко рассматривается основные компоненты внутренней архитектуры программы.**

*Ключевые слова***— МКПД, контроллер шины, оконечное устройство, монитор шины, тестер протокола, анализатор шины, командное слово, ответное слово, командный сегмент, ответный сегмент**

#### I. ВВЕДЕНИЕ

Протокол «Интерфейс магистральный последовательный системы электронных модулей», известный также как ГОСТ Р 52070-2003 [1], MIL-STD-1553B [2], мультиплексный канал передачи данных (МКПД) или «манчестерский канал», применяется для организации бортовых сетей летательных аппаратов различного назначения, а также для бортовых сетей кораблей и судов или сетей управления технологическими процессами.

При разработке устройств сопряжения и целевых систем, использующих эти устройства, исключительно актуальными являются следующие задачи:

• Тестирование и аттестация устройств на соответствие протоколу.

• Создание (имитация) среды протокола ГОСТ Р 52070-2003 для отладки устройств.

• Анализ обменов данными и ошибок в данных обменах в течение длительного времени при рабочей нагрузке.

Оборудование для решения этих задач производится ограниченным числом производителей и характеризуется высокой стоимостью. Известно оборудования производства компаний Ballard Technologies[5], DDC[6], и других, а также оборудование общего назначения с программным обеспечением для тестирования протокола MIL-STD-1553 от Tektronix[7], KeySight[8] и других.

Решение перечисленных задач предъявляет достаточно жесткие требования к тестовому оборудованию, особенно к его аналоговой части. В работе [3] сформулированы эти требования, и отмечается, что только два устройства полностью отвечают им: тестер шины 1553 Bus Tester (Test Systems, Inc., США) [9] и модуль (встраиваемая плата формата PCI) NHi-15515PCI (National Hybrid, Inc., США) [10].

В Российской Федерации оборудование с такими характеристиками до последнего времени не производилось. Разработка российской компании НТЦ «Научно-технический центр «Модуль» - Модуль универсального устройства и параметрического тестера УЭМ-МК [3] – призвана восполнить этот пробел.

В настоящей статье рассматриваются возможности, предоставляемые аппаратно-программным комплексом,

Статья получена 5 апреля 2018.

Гурьев Дмитрий Евгеньевич, научный сотрудник лаборатории открытых информационных технологий факультета Вычислительной математики и кибернетики, Московский Государственный Университет им. М.В.Ломоносова (email: gouriev@oit.cmc.msu.ru). Лапонина Ольга Робертовна, научный сотрудник лаборатории открытых информационных технологий факультета Вычислительной математики и кибернетики, Московский Государственный Университет им. М.В.Ломоносова (email: laponina@oit.cmc.msu.ru). Стенькин Евгений Сергеевич, ведущий инженер отдела специализированной микроэлектроники, закрытое акционерное общество Научно-технический центр «Модуль» (email: e.stenkin@module.ru).

Демьянов Петр Юрьевич, главный специалист отдела специализированной микроэлектроники, закрытое акционерное общество Научно-технический центр «Модуль» (email: demyanov@module.ru).

состоящим из модуля УЭМ-МК и интегрированной графической среды управления БПОУЭМ (базовое программное обеспечение УЭМ), приводятся подробности разработки и использования графической среды.

Другие компоненты программного обеспечения УЭМ-МК описаны в [3, 4]. Из них наиболее значимыми являются расширенная библиотека функций, позволяющая разрабатывать собственные программы, использующие УЭМ-МК, и программа ПТОУ, реализующая план аттестационного тестирования оконечного устройства в соответствии с ГОСТ Р 51765- 2001 [11].

## II. ФУНКЦИОНАЛЬНЫЕ ВОЗМОЖНОСТИ

Интерактивная графическая среда БПОУЭМ предназначена для управления всеми аспектами работы устройства УЭМ-МК, позволяет создавать и выполнять пользовательские сценарии тестирования или имитации сетевого окружения, а также записывать анализировать трафик МКПД.

Программа обеспечивает:

– управление работой контроллера шины (КШ) в составе УЭМ-МК,

– управление работой от 1 до 32 оконечных устройств (ОУ) в составе УЭМ-МК,

– управление работой монитора шины (МШ) в составе УЭМ-МК, сбор и просмотр трасс сообщений,

– внесение ошибок в сообщения в соответствии с требованиями стандартов аттестационного тестирования [11-13],

– детектирование и диагностику ошибок в сообщениях ГОСТ Р 52070-2003.

Программа обеспечивает сохранение состояния между сеансами работы, в том числе сохранение конфигурации УЭМ-МК.

Взаимодействие программы с оператором организовано на основе графического интерфейса пользователя.

Программа выполняется на ПЭВМ с процессором Intel 686 или выше, с ОЗУ не менее  $1\overline{16}$ , в операционной среде MS Windows XP/7/Server 2003/Server 2008. ПЭВМ должна входить в состав крейта VXI (INTE006FC [14] или аналогичного), или быть подключена к такому крейту при помощи допустимого интерфейса (Ethernet, USB). В состав крейта также должно входить не менее одного устройства УЭМ-МК. На ПЭВМ должно быть установлено системное программное обеспечение УЭМ-МК [3,4].

## III. ОБОЗНАЧЕНИЯ ЭЛЕМЕНТОВ В ОКНАХ ПРОГРАММЫ

Программа разрабатывалась параллельно с разработкой аппаратуры УЭМ-МК, в том числе – пережила несколько изменений спецификации программного интерфейса модуля. При этом документация по самой программе закономерно опаздывала по отношению к этим процессам. В связи с этим было принято решение в наименование графических элементов управления включать наименование соответствующих аппаратных параметров (управляющих регистров, управляющих слов в ОЗУ УЭМ-МК, их битов и групп битов). Это позволило использовать программу на основе текущей версии спецификации оборудования. Названия аппаратных параметров указываются в квадратных скобках (см. рисунки ниже).

# IV. ВЫБОР УСТРОЙСТВА

БПОУЭМ может управлять только одним устройством УЭМ-МК. Для этого в первом окне, которое появляется при запуске программы, оператор должен выбрать устройство, с которым он собирается работать.

В зависимости от версии БПО этот шаг может пропускаться, если в системе обнаружено только одно устройство УЭМ-МК.

Если нужно управлять одновременно несколькими устройствами УЭМ-МК, для каждого из них следует запустить отдельную копию программы.

## V. ВИРТУАЛЬНЫЕ УСТРОЙСТВА

УЭМ-МК может одновременно имитировать работу нескольких устройств мультиплексного канала обмена, функционирующих в режимах КШ, ОУ и МШ (ОУ – до 31 устройства, до 32 при запрете групповых команд).

В БПОУЭМ выполнение аппаратурой УЭМ-МК функций КШ, МШ и каждого ОУ рассматривается как функционирование отдельного виртуального устройства в составе УЭМ-МК. К шине МКПД также могут быть подключены настоящие, реальные устройства. Такие устройства будем называть внешними.

В БПОУЭМ каждое виртуальное устройство представлено отдельным элементом, который может быть сконфигурирован, запущен или остановлен. Далее эти виртуальные устройства называются просто «устройствами».

#### VI. ФАЙЛЫ КОНФИГУРАЦИИ

Конфигурация модуля УЭМ-МК определяется как совокупность всех конфигурационных параметров всех виртуальных устройств КШ, ОУ, МШ. Конфигурация сохраняется в файле конфигурации в формате XML в файлах с расширением .uemcfg. В каждый момент времени программа работает только с одним файлом конфигурации. Пользователь имеет возможность создавать файлы конфигурации и переключаться между ними при помощи команд в меню Файл Главного меню.

По умолчанию файлы конфигурации сохраняются в подкаталог BPOUEM домашнего каталога пользователя. Для каждого устройства программа создает файл конфигурации по умолчанию с именем, привязанным к имени устройства.

Сохранение информации в файле конфигурации выполняется как по требованию пользователя, так и автоматически.

При повторном запуске программы после выбора устройства УЭМ-МК автоматически загружается файл конфигурации, в котором сохранена последняя конфигурация этого устройства УЭМ-МК при предыдущем запуске.

# VII. ГЛАВНОЕ ОКНО

Вид главного окна приведен на Рисунке 1.

Окно содержит Главное меню, панель кнопок вызова команд, Менеджер виртуальных устройств (слева) и рабочую область (справа). Главное меню является структурированным перечнем команд, выполняемых программой. Панель кнопок обеспечивает быстрый доступ к отдельным командам Главного меню. Менеджер виртуальных устройств содержит список виртуальных устройств и позволяет выполнять операции над этими виртуальными устройствами. Рабочая область предназначена для окон управления виртуальными устройствами и просмотра трасс.

# VIII. МЕНЕДЖЕР УСТРОЙСТВ

В левой части главного окна располагается менеджер виртуальных устройств (см. Рисунок 2). Менеджер имеет трехуровневую иерархическую структуру, навигация по которой осуществляется стандартным для такого типа визуальных элементов способом. Состав иерархии:

УЭМ-МК

КШ

- $-$ OV
- Список созданных в данной конфигурации ОУ
- Добавление в конфигурацию нового ОУ
- $-MIII$

Просмотр трасс

- Список открытых в данном сеансе работы трасс.
- Действие открытия файла трассы.

Для каждого виртуального устройства указана его роль на МКПД (КШ, ОУ, МШ), участвует ли данное устройство в групповом пуске (наличие двойного зеленого треугольника) и его текущее состояние. Состояния ОУ и МШ: СТОП (красный квадрат) – устройство остановлено, РАБ (зеленый треугольник) – устройство работает. Состояния КШ: СТОП (красный квадрат) – устройство остановлено, РАБ (зеленый треугольник) – КШ запускается и выполняет указанные в окне КШ команды, ЖДЕТ СИГН (желтый треугольник с красной границей) – КШ запускается в режиме ожидания внешнего сигнала или команды. После того, как сигнал или команда поступят, КШ начинает выполнять указанные в окне КШ команды.

КШ и МШ присутствуют в единственном экземпляре, их нельзя ни добавить, ни удалить. Количество виртуальных устройств, функционирующих в режиме ОУ, может быть любым от 0 до 31 (до 32 в случае запрета групповых команд). Виртуальные ОУ могут быть добавлены при помощи команды Добавить (которая может вызвана через элемент Менеджера устройств, Главное меню или панель кнопок). При добавлении ОУ необходимо указать его адрес. В дереве Менеджера все ОУ перечислены в порядке возрастания адресов. При изменении адреса какого-либо ОУ его положение в дереве Менеджера соответствующим образом изменяется. Имеющееся виртуальное ОУ можно удалить из конфигурации (команда удаления также вызывается разными способами).

Рабочая область справа от Менеджера предназначена для окон, относящихся к элементам (виртуальным устройствам и трассам), представленным в Менеджере. Чтобы открыть соответствующее окно и/или заставить его показаться поверх остальных окон, нужно выполнить двойное нажатие на левую клавишу манипулятора «мышь» на соответствующий элемент Менеджера виртуальных устройств или использовать контекстное меню.

# IX. КОМАНДЫ ЗАПУСКА И ОСТАНОВКИ ВИРТУАЛЬНЫХ УСТРОЙСТВ

Запуск устройств в работу выполняется после того, как устройства сконфигурированы, о чем речь ниже. Для запуска программа поддерживает команду **Пуск** (индивидуальный пуск; как и все команды, эта команда может вызываться разными способами, в том числе – через Главное меню, через контекстное меню в Менеджере устройств, кнопкой в окне управления устройством).

На практике важно запускать в работу одновременно несколько устройств, возможно даже все. Для этого введено понятие *группового пуска*. Каждое устройство может участвовать (или не участвовать) в групповом пуске, это отмечается специальным флагом в конфигурации и окне управления устройством. Специальная команда **Групповой пуск** запускает все устройства, отмечены как участвующие в нем.

Устройства запускаются в порядке возрастания их номинальной активности: сначала МШ, затем все ОУ, и последним – КШ.

Для остановки устройств имеется несколько команд:

- команда **Стоп** индивидуальный стоп, команда **Групповой стоп** – останавливает все устройства, участвующие групповом пуске,
- команда **Остановить все** останавливает все работающие устройства.

Остановка нескольких устройств выполняется от активных к пассивным: сначала КШ, затем все ОУ, и последним – МШ.

# <span id="page-2-0"></span>X. УПРАВЛЕНИЕ ВИРТУАЛЬНЫМИ УСТРОЙСТВАМИ И ИНДИКАЦИИ ИХ СОСТОЯНИЙ

В верхней части окна каждого виртуального устройства (см. Рисунок 3) находятся текстовые индикаторы состояния:

 «УСТРОЙСТВО РАБОТАЕТ» (зеленым цветом), «УСТРОЙСТВО ОСТАНОВЛЕНО» (черным цветом) или «УСТРОЙСТВО ЖДЕТ

### International Journal of Open Information Technologies ISSN: 2307-8162 vol. 6, no.4, 2018

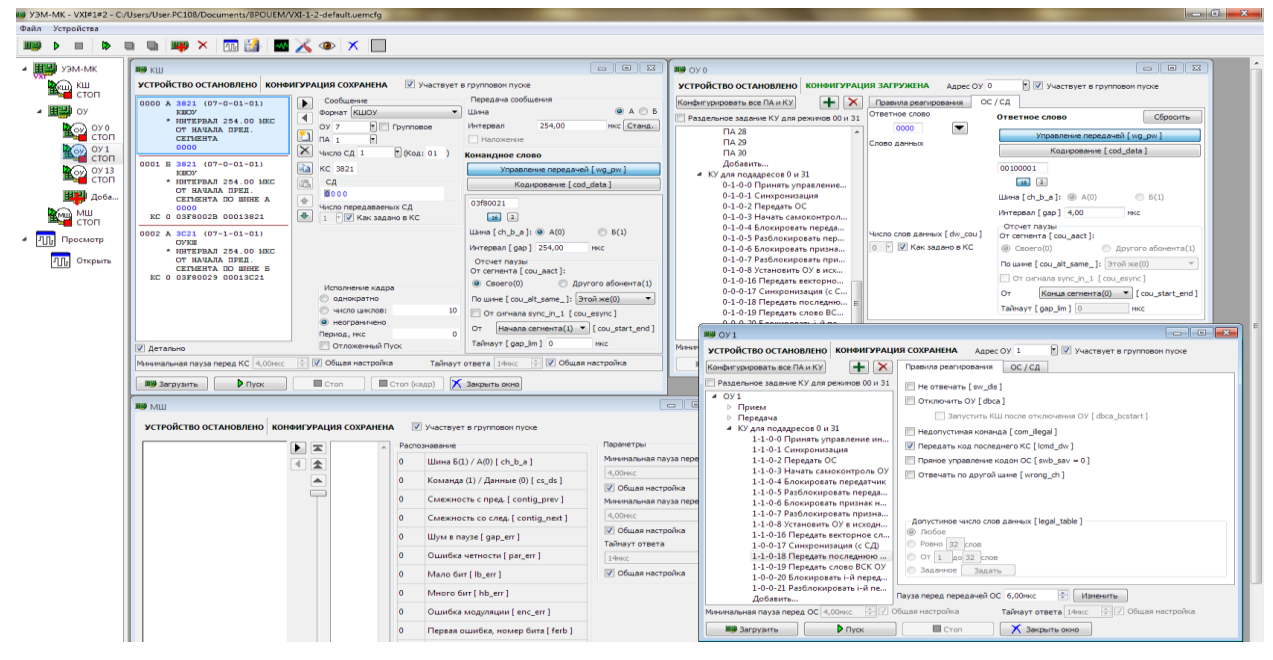

Рисунок 1. Главное окно

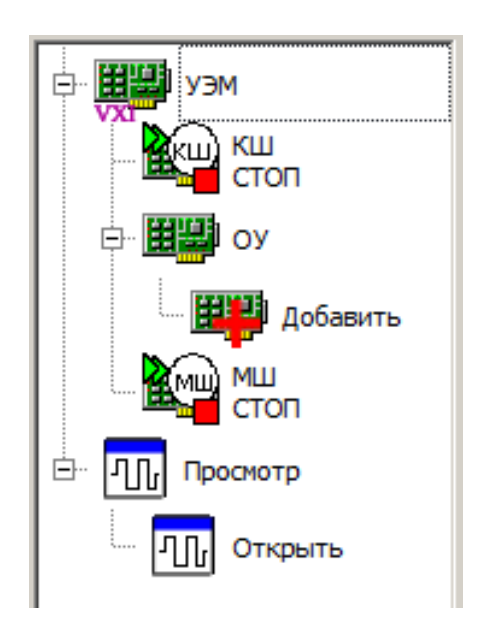

Рисунок 2. Менеджер устройств

СИГНАЛА» (коричневым цветом; только для КШ);

 «КОНФИГУРАЦИЯ ЗАГРУЖЕНА» (зеленым цветом) – конфигурация загружена в устройство, «КОНФИГУРАЦИЯ СОХРАНЕ-НА» (черным цветом) – конфигурация сохранена на жестком диске, или «КОНФИГУРАЦИЯ ИЗМЕНЕНА» (красным цветом). При переводе устройства из состояния «УСТРОЙСТВО ОСТАНОВЛЕНО» в состояние «УСТРОЙСТВО РАБОТАЕТ» предварительно автоматически выполняются сохранение

конфигурации на диске и загрузка в устройство, если необходимо.

В верхней части также находится регулируемый флаг «Участвует в групповом пуске».

В верхней части окна ОУ (см. Рисунок 16) имеется графический элемент, содержащий адрес этого устройство. Этот адрес можно изменить, когда устройство остановлено. (Изменение адреса устройства меняет его позицию в менеджере устройств.)

В нижней части окна располагаются кнопки **Загрузить** (конфигурацию в устройство), **Пуск**, **Стоп**, **Стоп (кадр)** (только в окне КШ), **Закрыть окно**. При помощи этих кнопок оператор отдает основные команды по управлению устройством. При выполнении команд меняются значения индикаторов состояния устройства. Для виртуального КШ имеется вариант команды остановки **Стоп (кадр)**, обеспечивающей «осторожную» остановку по завершению текущего кадра КШ. Кнопка **Закрыть окно** приводит к упрятыванию окна управления виртуальным устройством без изменения состояния устройства.

#### XI. УПРАВЛЕНИЕ КОНТРОЛЛЕРОМ ШИНЫ

<span id="page-3-0"></span>Общий вид окна КШ приведен на Рисунке 3.

Окно КШ имеет стандартные верхнюю и нижнюю панели, содержащие индикаторы состояния и кнопки управления (см. раздел [X\)](#page-2-0), а оставшаяся часть содержит следующие области:

- список сообщений кадра (левая область),
- блок редактора сообщения (средняя верхняя область),
- блок редактора параметров сообщения (правая верхняя область),
- блок параметров передачи сообщения в МКПД (правая верхняя область),

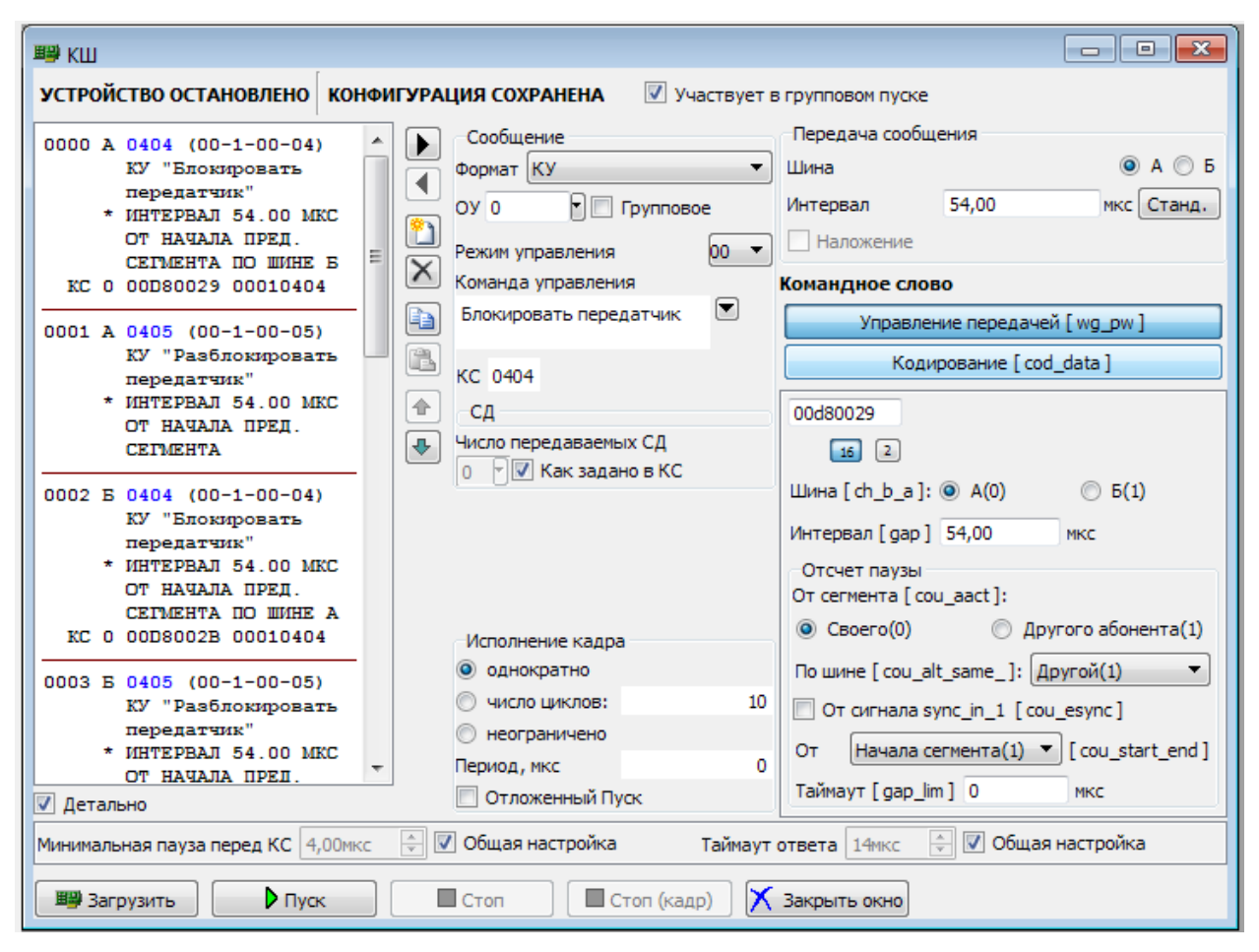

Рисунок 3. Окно контроллера шины

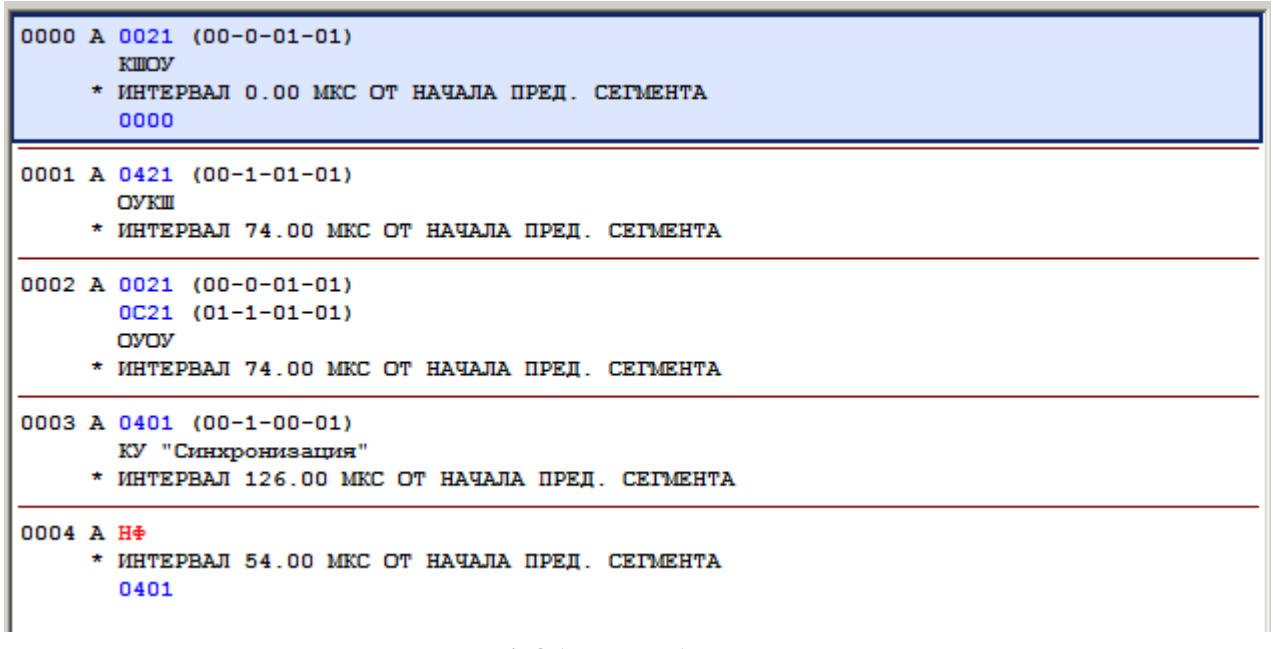

Рисунок 4. Область сообщений кадра

- блок редактора параметров отдельных слов (правая нижняя область),
- блок исполнения кадра (средняя нижняя область),
- блок настройки временных параметров и таймаутов (нижняя область).

панель кнопок управления устройством.

Кадр – это программа пересылок по шине МКПД, исполняемая контроллером шины, т.е. это последовательностью сообщений МКПД в соответствии с ГОСТ Р 52070-2003. Кадр отображается в левой части

окна КШ. Выводимая информация зависит от формата сообщения. Данные, предназначенные для передачи по МКПД, выделяются синим цветом, сообщения об ошибках – красным, сопроводительная информация выдается черным. Пример отображения кадра представлен на Рисунке 4.

Формат сообщения указывается следующим образом:

- КШОУ сообщение, пересылаемое от КШ к указанному ОУ.
- ОУОУ сообщение, пересылаемое между двумя указанными ОУ.
- ОУКШ сообщение, пересылаемое от указанного ОУ к КШ.
- КУ команда управления.
- НФ сообщение с намеренным нарушением формата.

Сообщения форматов КШОУ, ОУОУ, КУ могут иметь признак «Групповое».

- В описании сообщения указываются:
- команда МКПД с расшифровкой (две команды в сообщениях ОУОУ)
- формат сообщения,
- временной интервал между предыдущим и данным сообщением, и способ его отсчета,
- слова данных, если заданы,
- сопроводительная информация, в том числе информация о внесенных ошибках, например:
	- \* СИНХРОНИЗАЦИЯ (с внешним сигналом)
	- \* НАЛОЖЕНИЕ (если наложение не является ошибкой)
	- \* НАЛОЖЕНИЕ (если наложение является ошибкой)
	- \* НЕТ МИНИМАЛЬНОЙ ПАУЗЫ
	- \* ОШИБКИ ФОРМАТА
	- \* ОШИБКИ КОДИРОВАНИЯ

При редактировании последовательности сообщений имеются возможности создания и удаления сообщений, перемещения вверх и вниз по последовательности, переноса сообщения в другую позицию через буфер обмена. В любой момент можно редактировать выделенное сообщение, в том числе – сразу после создания. Имеются также кнопки, регулирующие ширину области окна, в которой отображается последовательность сообщений.

Блок редактора сообщения позволяет задать параметры сообщения в соответствии с ГОСТ Р 52070- 2003. (Более точно: в редакторе задается содержание той части сообщения, которую передает КШ – так называемого *командного сегмента*.)

Редактор сообщения МКПД позволяет задать (или изменить) формат сообщения, и задать параметры, необходимые для сообщений выбранного формата:

- адрес ОУ (два адреса в сообщениях ОУОУ),
- подадрес (два подадреса в сообщениях ОУОУ),
- число слов данных, если формат предполагает передачу слов данных,
- сами слова данных (СД), если формат предполагает передачу слов данных,
- режим управления и команду управления в сообщениях команд управления.

Состав графических элементов управления меняется в зависимости от выбранного формата сообщения, см. Рисунки 5-9.

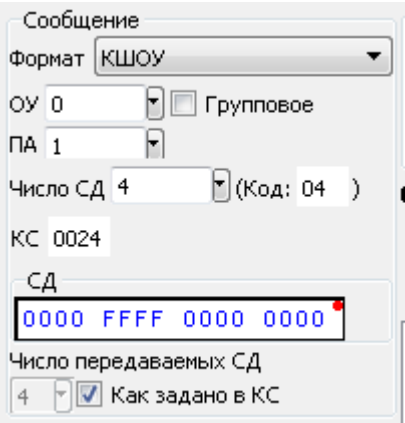

Рисунок 5. Редактор сообщения КШОУ

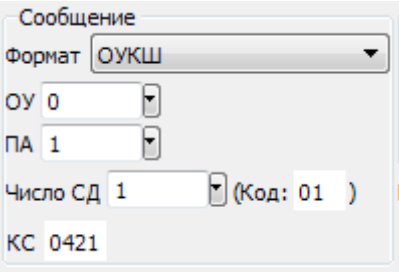

Рисунок 6. Редактор сообщения ОУКШ

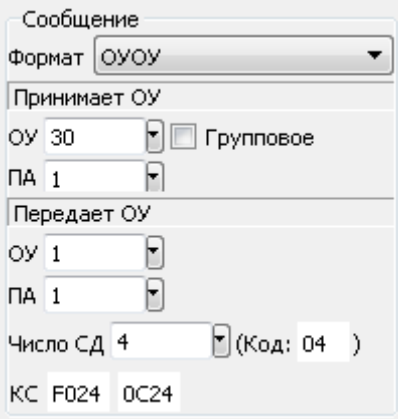

Рисунок 7. Редактор сообщения ОУОУ

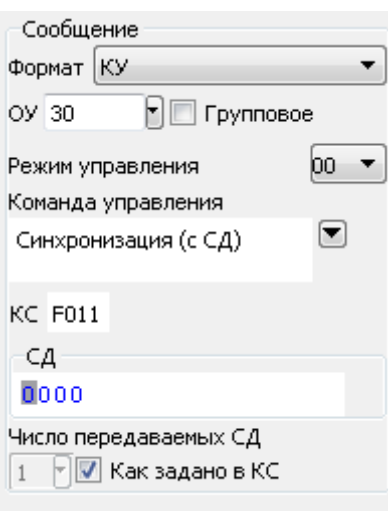

Рисунок 8. Редактор сообщения КУ

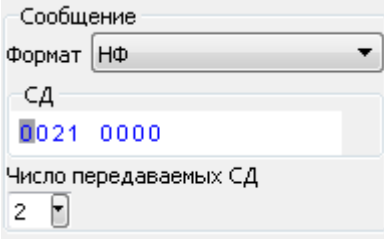

Рисунок 9. Редактор сообщения НФ

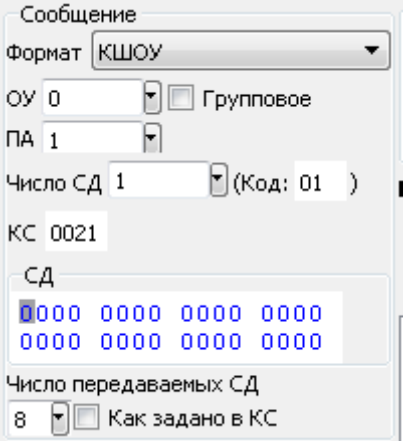

Рисунок 10. Изменение количества передаваемых СД.

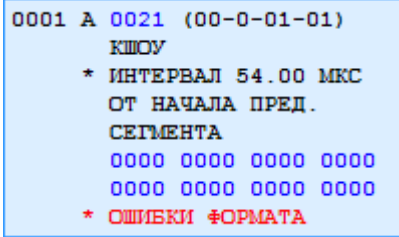

Рисунок 11. Индикация ошибки состава сообщения

По умолчанию число слов данных в командном сегменте определяется значением, указанным в командном слове (КС). Оператор может определить другое число фактически передаваемых слов данных (от 0 до 62). Такое изменение рассматривается как внесенная ошибка состава сообщения. В этом случае в списке сообщений кадра для данного сообщения будет указано «\* ОШИБКИ ФОРМАТА» (красным цветом). Пример задания несоответствующего числа слов данных представлен на Рисунке 10, отображение такого сообщения в кадре – на Рисунке 11.

При выборе формата сообщений НФ («неформат») имеется возможность конструировать командные сегменты произвольной структуры, не ограничиваясь никакими правилами. Неформатное сообщение состоит только из блока слов данных. Если необходимо, чтобы некоторые из этих слов были командными (или ответными), то назначение командных/ответных слов выполняется в редакторе слов сообщения (см. раздел XII). Неформатные сообщения рассматриваются как сообщения с внесенной ошибкой состава сообщения. Если в обычное сообщение требуется внести ошибку, которую не позволяет внести редактор сообщений этого формата (например, указать наличие СД в командном сегменте в формате ОУКШ), следует подготовить корректную команду нужного формата, а потом изменить ее формат на НФ. Содержание сообщения при этом будет сохранено. Этим способом оператор получает возможность вносить изменения в формат сообщений без ограничений. Другое применение неформатных сообщений – создание командных сегментов, имитирующих ответные сегменты ОУ.

Блок параметров передачи сообщения (см. Рисунок 3) предназначен для задания интервала между предыдущим и данным сообщением, выбора шины (А/Б) и флага «Наложение». Установка флага «Наложение» указывает, что сообщение может накладываться по времени передачи на предыдущее сообщение; в этом случае данное и предыдущее сообщение должны передаваться по разным шинам.

Блок редактора параметров отдельных слов (см. Рисунок 3) предназначен для настройки особенностей передачи отдельных слов, в том числе – временных интервалов между словами и сообщениями и способов их отсчета, выбора шины для передачи (А/Б), указания типа синхроимпульса (КС/ОС или СД), внесения ошибок кодирования слов. В блоке редактируется слово, выбранное в качестве текущего в блоке редактора сообщений. В заголовке блока указывается выбранное слово, в виде **Командное слово N** или **Слово данных N**. Работе с блоком редактора параметров слов посвящен раздел XII.

Блок исполнения кадра (см. Рисунок 3) определяет количество и период повторов кадра. В блоке также регулируется признак «отложенный пуск», при установке которого КШ запускается в режиме «ожидания сигнала» и фактически приступает к работе при получении модулем УЭМ-МК сигнала внешней синхронизации. В качестве такого сигнала также может выступать обработка команды управления «Принять управление интерфейсом» в виртуальном ОУ в составе УЭМ-МК.

Блок настройки временных параметров (см. Рисунок 3) позволяет переопределить для данного виртуального устройства параметры временных интервалов (см. раздел [XV\)](#page-16-0). Если указан флаг «Общая настройка», то параметр задается в окне общих параметров, если флаг сброшен, то значение вводится в строку ввода рядом.

#### XII. РЕДАКТОР ПАРАМЕТРОВ СЛОВА

<span id="page-7-0"></span>Параметры слова определяют, как это слово будет передаваться по МКПД. Параметры собраны в две вкладки в соответствии с тем, как эти параметры расположены в аппаратных словах-описателях в ОЗУ УЭМ-МК:

- Вкладка «Управление передачей» содержит параметры, расположенные в аппаратном словеописателе wg\_pw,
- Вкладка «Кодирование» содержит параметры, расположенные в аппаратном слове-описателе cod\_data.

Вкладка «Управление передачей» (см. Рисунок 12) позволяет указать следующие параметры:

- 1. Шина, по которой передается данное слово параметров. Если значение отличается от значения, указанного для всего сообщения, то в отображении кадра в данном сообщении будет указано «Ошибка формата».
- 2. Пауза перед началом передачи в МКПД слова, соответствующего данному слову параметров. Разрешение 0,25 мкс на МЗР, максимальное значение 16,38375 мс. Нулевое значение означает соприкасающиеся слова, если предыдущее слово параметров и данное слово передаются по одной и той же шине.

Далее указывается способ отсчета паузы.

- 3. Переключатель **От сегмента…** определяет, какое устройство задает начало отсчета паузы gap.
- 4. Переключатель **По шине…** задает шину, событие на которой определяет момент начала отсчета паузы.
- 5. Флаг **От сигнала…** определяет задается ли отсчет паузы внешним синхронизатором или моментом окончанием передачи в соответствующей шине предшествующего слова.
- 6. Возможно задать предельное время ожидания перед началом отчета паузы, если выбраны признаки «От сегмента другого абонента» или «От сигнала». По истечению указанного интервала отчет паузы начинается безусловно. Предельное время задается с разрешением 1 мкс на МЗР, максимальное значение 1,023 мс. Нулевое значение поля соответствует отсутствию ограничения на время ожидания событий.

Вкладка «Кодирование» (см. Рисунок 13) позволяет указать тип синхроимпульса (КС/ОС или СД) и внести в слово одну из следующих ошибок кодирования:

- инверсия разряда четности,
- ошибку количества разрядов в слове,
- ошибку формы синхроимпульса,
- установку выходного сигнала в нулевой уровень напряжения в течение интервала времени передачи выбранного разряда слова,
- установку выходного сигнала в положительный уровень напряжения в течение интервала времени передачи выбранного разряда слова,
- установку выходного сигнала в отрицательный уровень напряжения в течение интервала времени передачи выбранного разряда слова,
- смещение во времени момента пересечения нулевого уровня напряжения для выбранного перехода через 0 на заданную величину.

<span id="page-7-1"></span>Примеры внесения ошибок количества разрядов и формы синхроимпульса приведены на Рисунках 14 и 15.

## XIII. УПРАВЛЕНИЕ ОКОНЕЧНЫМ УСТРОЙСТВОМ

Общий вид окна ОУ приведен на Рисунке 16.

В верхней строке кроме стандартной индикации состояния устройства и конфигурации устройства (см. раздел [X\)](#page-2-0) имеется выпадающий список, позволяющий быстро изменить адрес ОУ. При этом происходит переупорядочивание сконфигурированных ОУ в Менеджере устройств.

В левой части окна ОУ расположен структурированный список сконфигурированных подадресов (ПА) и команд управления данного ОУ. Эти подадреса и команды управления будем также называть «ответами». Выше списка подадресов имеются четыре кнопки, позволяющие быстро конфигурировать все подадреса данного ОУ, а также удалить или добавить один конкретный подадрес. При нажатии на кнопку **Конфигурировать все ПА и КУ** будут созданы все ответы данного ОУ, которые не созданы вручную к этому моменту. Можно указать совместное или раздельное конфигурирование команд управления с кодами управления 00 и 31. В правой части окна ОУ расположена область конфигурирования конкретного подадреса или КУ. Редактируется тот подадрес или КУ, которые выделены в левой части. Область конфигурирования ПА/КУ содержит вкладки **Правила Реагирования** и **ОС/СД**. Для несконфигурированных ответов автоматически формируется ответное слово с установленным битом ОС «ошибка в сообщении». В нижней части окна ОУ расположены блок настройки временных параметров и таймаутов (нижняя область окна) и панель кнопок управления устройством.

Вкладка **Правила Реагирования** (см. Рисунок 16) содержит следующие признаки:

- **Не отвечать [sw\_dis]**: В ответ на команду в данный подадрес (или данную КУ) ответ не передается. При установке данного флага остальные флаги становятся недоступными.
- Если установлен признак **Отключить ОУ [dbca]**, то вне зависимости от кода КС и соответствующего формата сообщения, в ответном слове (ОС) устанавливается признак **Принято управление интерфейсом**, СД не передаются, после завершения передачи ОС данное виртуальное устройство ОУ отключается. Возможное использование данного флага – поддержка возможности обработки КУ «Принять управление интерфейсом», если данная КУ применима для выбранного адреса ОУ.

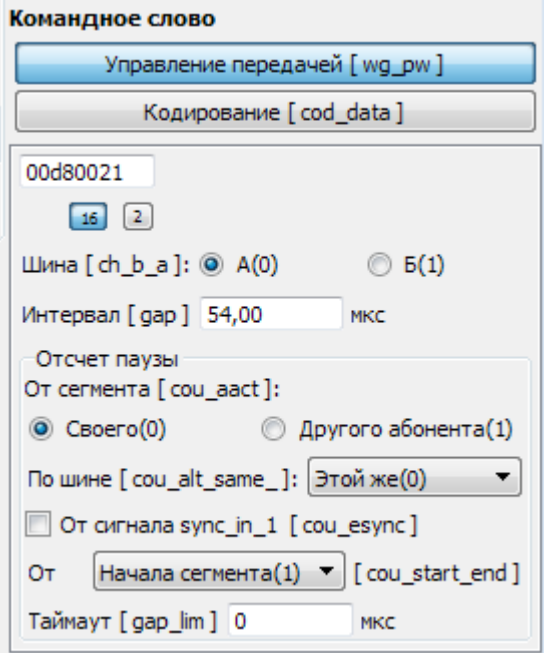

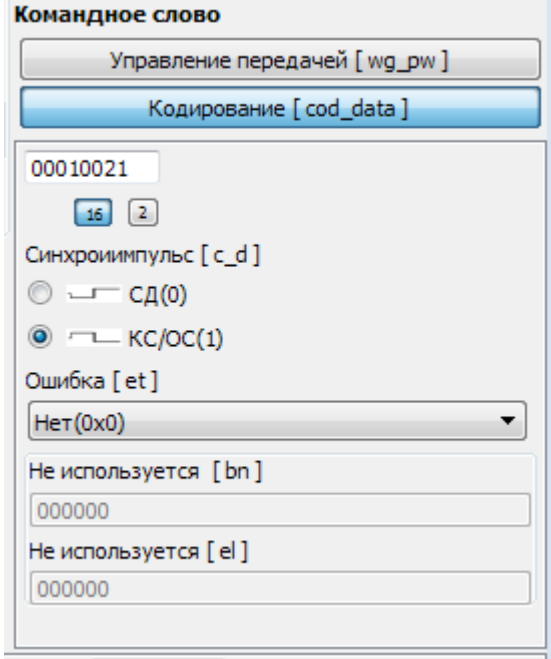

Рисунок 12. Редактор параметров передачи.

Рисунок 13. Редактор параметров кодирования.

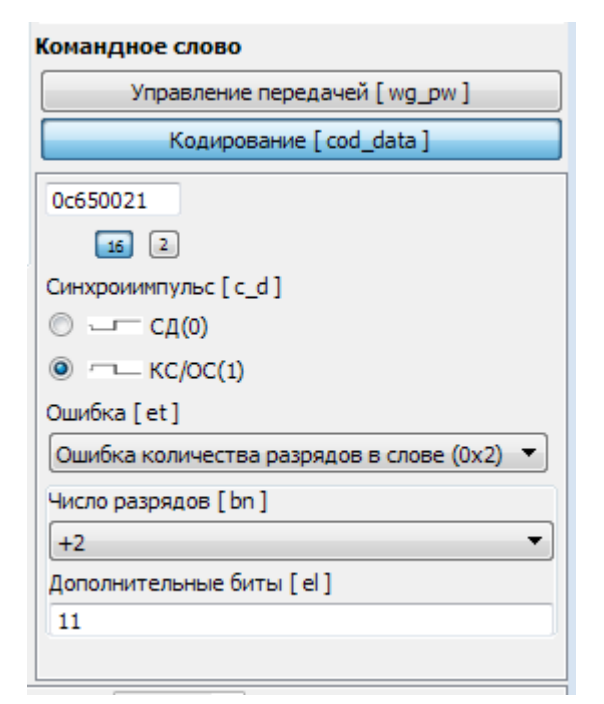

Рисунок 14. Внесение ошибки количества разрядов.

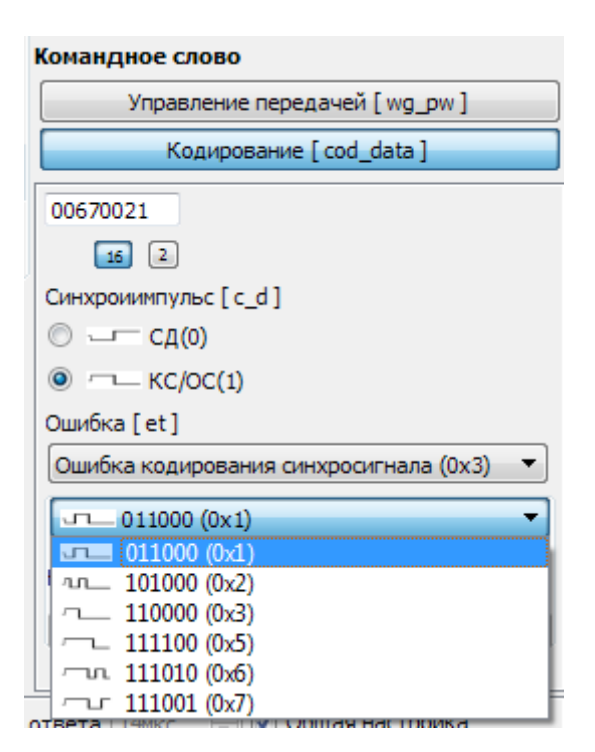

Рисунок 15. Внесение ошибки кодирования синхросигнала.

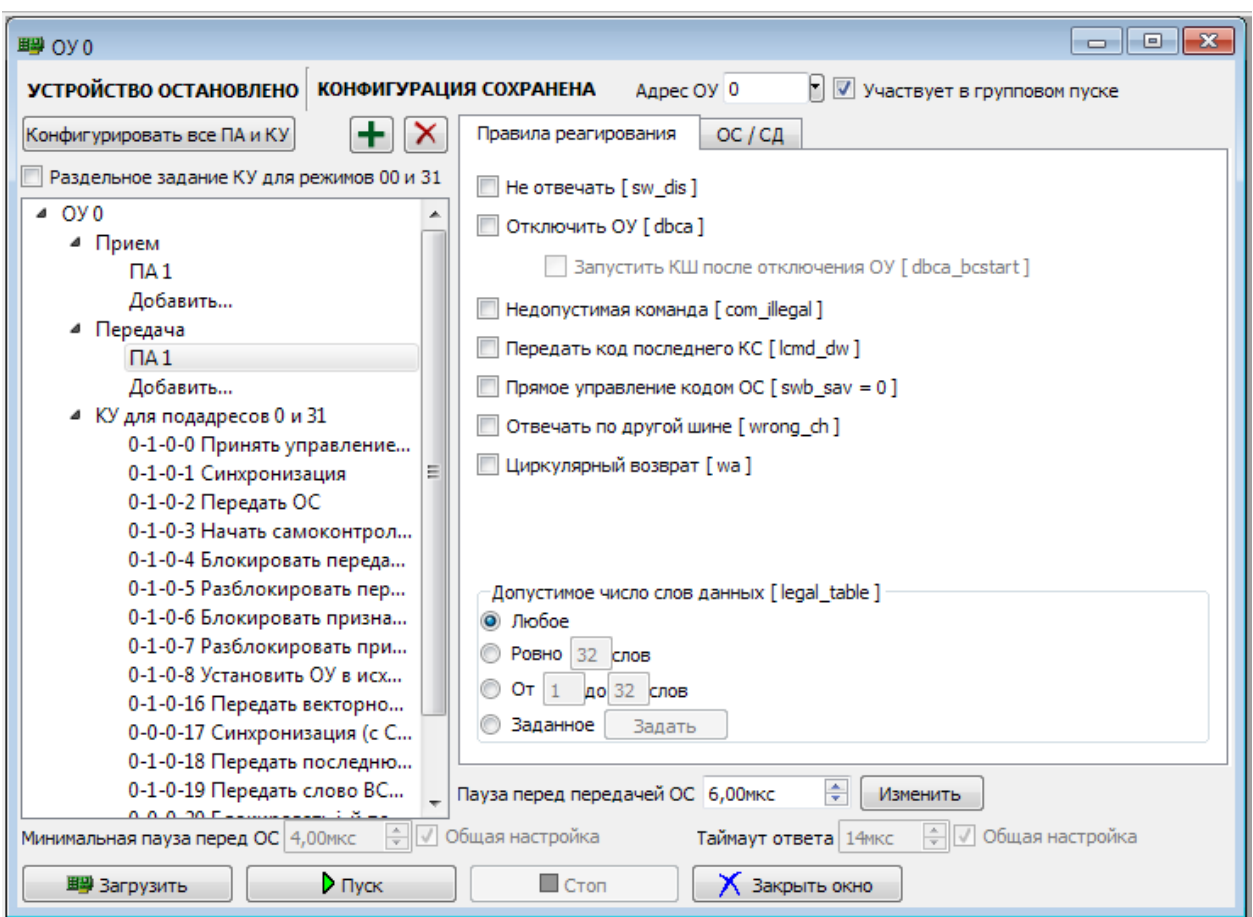

Рисунок 16. Окно оконечного устройства. Вкладка «Правила реагирования».

Флаг **Запустить КШ после отключения ОУ [dbca\_bcstart]** значим только при установленном флаге **dbca**. Если флаг установлен и если КШ в момент передачи текущего ОС находится в состоянии ожидания (установлен флаг отложенного старта), то КШ запускается. Возможное использование данного флага – поддержка возможности обработки КУ «Принять управление интерфейсом» с передачей управления собственному КШ.

- Флаг **Недопустимая команда [com\_illegal]** устанавливает признак недопустимости для всех КС, ОС на которые задаются данным описателем. В этом случае в ОС устанавливается бит статуса «ошибка в сообщении», слова данных в ответе не передаются. При сброшенном флаге КС считаются допустимыми. Допустимость и недопустимость в зависимости от числа слов данных можно дополнительно установить при помощи блока **Допустимое число слов данных**.
- Флаг **Передать код последнего КС [lcmd\_dw]** при установленном флаге и не установленных флагах **sw\_dis**, **dbca** после передачи ОС, передается *одно* СД, содержащее код последней предшествующей достоверной команды к данному адресу ОУ (исключая код команды управления «Передать последнюю команду»). Возможное использование данного флага – поддержка возможности

обработки КУ «Передать последнюю команду».

- Флаг **Прямое управление кодом ОС [swb\_sav=0]** определяет, как будут формироваться информационные разряды ответного слова. При сброшенном флаге поле «Адрес ОУ», признаки «Ошибка в сообщении», «Передача ОС», «Принята групповая команда», «Принято управление интерфейсом» формируются автоматически в соответствии с ГОСТ Р 52070- 2003. Признак «Неисправность ОУ» определяется значением соответствующего информационного разряда в ОС, заданном на вкладке **ОС/СД**, с учетом блокировки признака неисправности. При установленном флаге все разряды передаваемого ОС определяются на вкладке **ОС/СД**.
- Флаг **Отвечать по другой шине [wrong\_ch]** если флаг установлен, то ответ передается по резервной шине МКПД по отношению к той шине, по которой поступило КС.
- Флаг **Циркулярный возврат [wa]** признак использования циркулярного возврата данных, значим только в описателях КС информационного обмена (подадреса от 1 до 30 включительно, а также, если установлен запрет команд управления, подадреса 0 и 31). При установке данного флага для КС на прием означает, что будут сохранены поступающие после данного КС СД (если они фактически есть) в отдельном (для данного адреса ОУ) буфере данных циркулярного возврата. При установке

данного флага для КС на передачу означает, что в передаваемых СД (если их передача происходит) будут находиться ранее сохраненные данные из буфера циркулярного возврата.

- Флаг **В том числе в групповых командах** обеспечивает аналогичное запоминание в буфере слов данных, поступающих в групповых командах.
- Блок **Допустимое число слов данных [legal\_table]** – задает допустимость КС в зависимости от числа СД. Признак незначим для описателей команд управления.

Вкладка **ОС/СД** (см. Рисунок 17) предназначена для задания ответного слова и слов данных, составляющих ответ.

**Ответное слово** можно ввести в шестнадцатеричном виде, или задать в редакторе ответного слова (см. Рисунок 18). В последнем случае раздельно задаются адрес ОУ и признаки ОС в соответствии с ГОСТ Р 52070-2003.

**Слова данных** вводятся в шестнадцатеричном виде.

Параметр **Число слов данных** указывает число СД в ответе. По умолчанию установлен находящийся рядом флаг **Как задано в КС**. В таком случае в ответ на команды передачи отправляется то количество слов данных, которое указано в командном слове (1-32), при этом редактор СД (блок **Слово данных**) позволяет редактировать 32 слова данных. Для команд приема стандартным значением является нулевое количество слов данных, для КУ – число слов данных равно нулю или единице, в зависимости от кода КУ. Сбросив флаг **Как задано в КС**, оператор может вручную установить число слов данных, посылаемых в ответном сегменте. Такое изменение может использоваться для внесения ошибки состава сообщения.

Для редактирования параметров передачи параметров кодирования конкретного слова (в том числе – для внесения ошибок кодирования) следует выбрать необходимое ОС или СД. Индикатор изменяемого слова указан над блоком wg\_pw/cod\_data. Редактирование параметров слов выполняется точно так же, как для контроллера шины (см. раздел [XII\)](#page-7-0), с тем ограничением, что признаки **Выбор шины**, **От сегмента**, **По шине**, **Таймаут** незначимы для ОУ и недоступны для редактирования. При внесении ошибок соответствующее ОС или СД в левой части вкладки выделяется красным цветом.

Поле **Пауза перед передачей ОС** в блоке временных параметров задает паузу между моментом окончания приема командного сегмента и началом передачи ответного сегмента для всех ответов данного ОУ. Прямое редактирование поля запрещено, для изменения надо нажать кнопку **Изменить**. Данный параметр задает значение интервала (gap) в ответном слове вновь создаваемых ответов. При изменении этого параметра перезаписываются значения интервалов (gap) в ответном слове каждого ответа данного ОУ. Значение интервала (gap) устанавливаются на 2 мкс меньше, чем указанная пауза. (Эта особенность связана с тем, что *паузы* – это значения, измеряемые или задаваемые по ГОСТ Р 52070-2003, от последнего перепада предыдущего сегмента до первого перепала следующего сегмента, тогда как *интервалы* программируются как «время тишины» на шине, в течение которого на ней удерживается нулевой уровень напряжения).

Настроить интервал для конкретного ответа можно путем редактирования параметра **Интервал** ответного слова этого ответа в редакторе параметров передачи (разде[л XII\)](#page-7-0).

Поля **Минимальная пауза перед ОС**, **Таймаут ответа** транслируют общие настройки из окна **Параметры конфигурации УЭМ** (см. раздел [XV\)](#page-16-0), в этом окне приводятся для справки.

# XIV. РАБОТА С МОНИТОРОМ ШИНЫ

<span id="page-10-0"></span>Основная задачи, выполняемая МШ, заключается в сборе и записи на диск сообщений МКПД, так называемой *трассы*, просмотр и анализ трассы.

В программе обеспечена скорость сохранения на диск, позволяющая записывать без потерь трассу при одновременной передаче потока сообщений по обеим шинам МКПД (т.е. двойной запас по скорости по сравнению со штатным режимом работы МКПД). (Тестирование проводилось на компьютере с процессором Intel i3-2100 с тактовой частотой 3Ггц, объемом ОЗУ 4Гб.)

Размер сохраняемого файла определяется объемом принятой трассы:

- 8 байт на каждое слово МКПД;

- 18 байт на специальный заголовок для каждого сообщения МКПД.

Объем сохраняемой трассы ограничен только размером жесткого диска управляющей ПЭВМ.

При работе МШ трасса записывается во временный файл, выделенный данному модулю УЭМ-МК. При следующем запуске МШ этот временный файл перезаписывается. Чтобы сохранить трассу для последующего анализа, ее следует экспортировать в файл, указанный оператором. Это делается при помощи команд в меню Файл. Экспортированную трассу можно позднее просмотреть при помощи окна просмотра трасс, которое в части просмотра и анализа аналогично окну МШ (см Рисунок 20). Трассы экспортируются в файлы с расширением .uemt. Есть также возможность экспорта трасс в файлы текстовых форматов .html (с цветовой разметкой) и .txt.

Общий вид окна МШ приведен на Рисунке 19.

Окно состоит из следующих областей:

- Область отображения состояния МШ и конфигурации МШ,
- Область отображения трассы, включая органы управления для регулировки размера, прокрутки и позиционирования, установки фильтра, и выполнения поиска сообщений,
- Область отображения слов сообщения, в которой перечислены слова сообщения, выбранного в области отображения трассы,
- Область отображения признаков распознавания, в которой перечислены признаки слова, выбранного в области отображения слов сообщения,
- Редактор временных параметров,

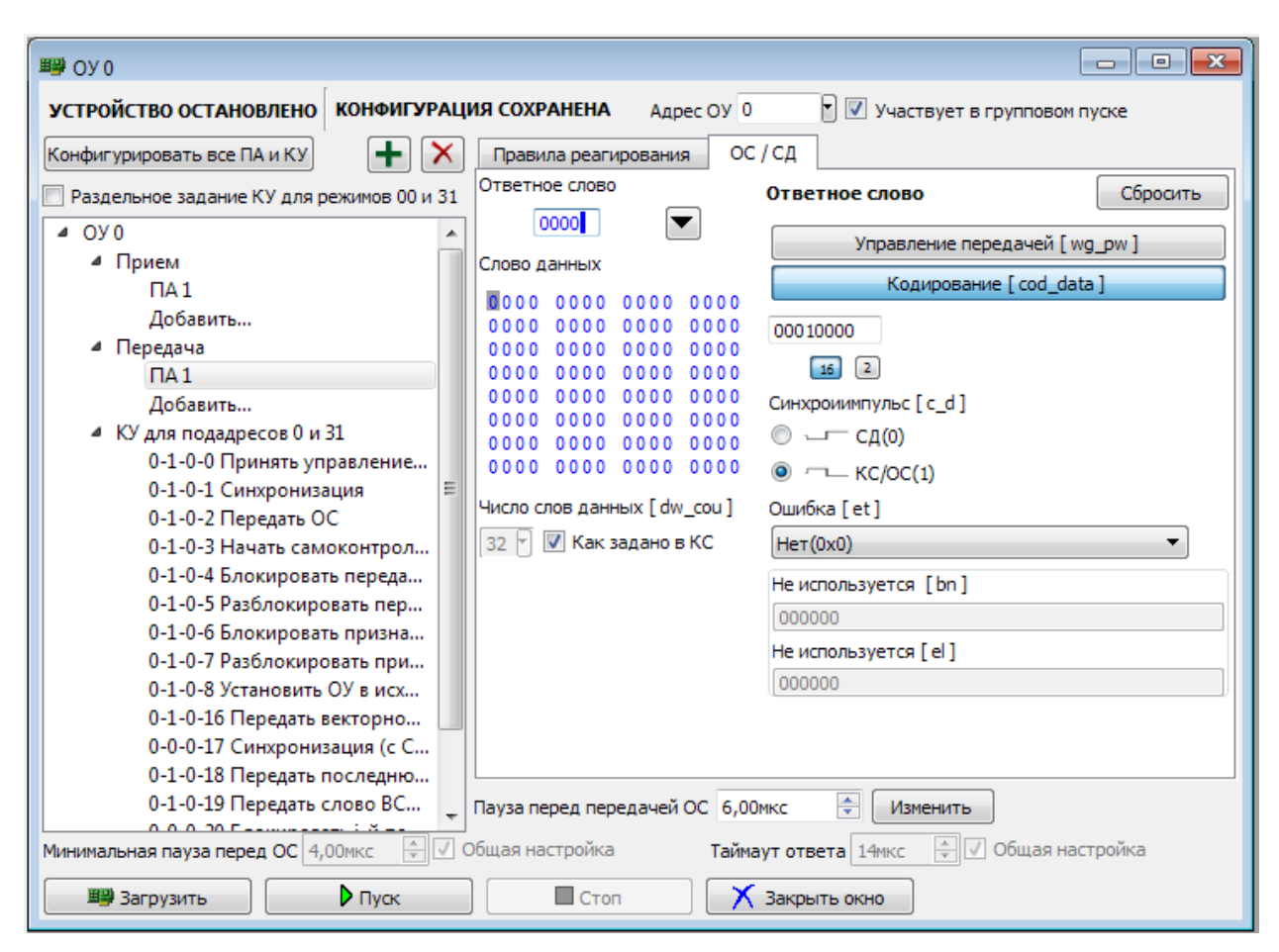

Рисунок 17. Окно оконечного устройства. Вкладка «ОС/СД».

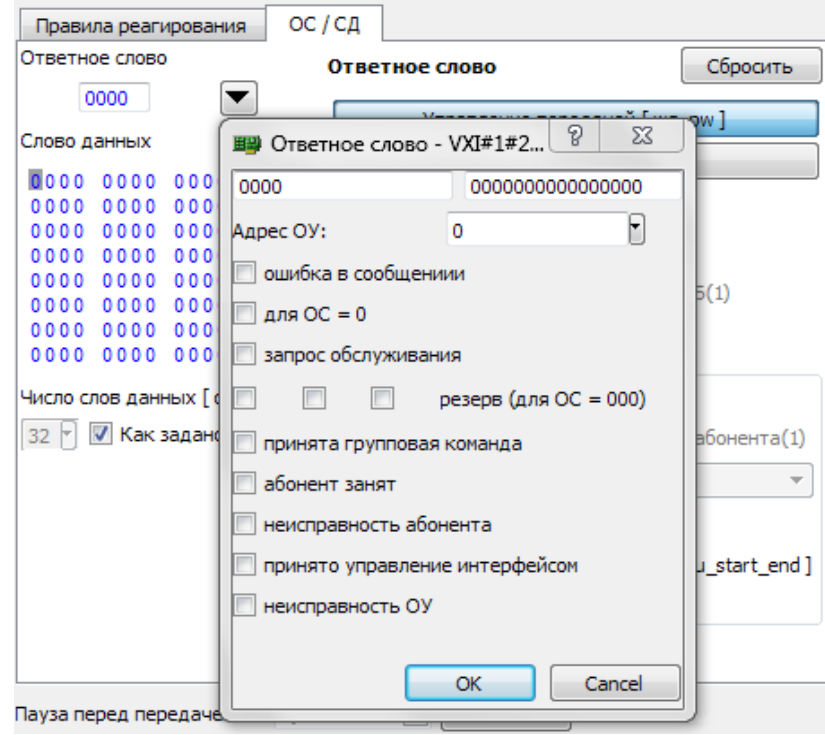

Рисунок 18. Редактор ответного слова.

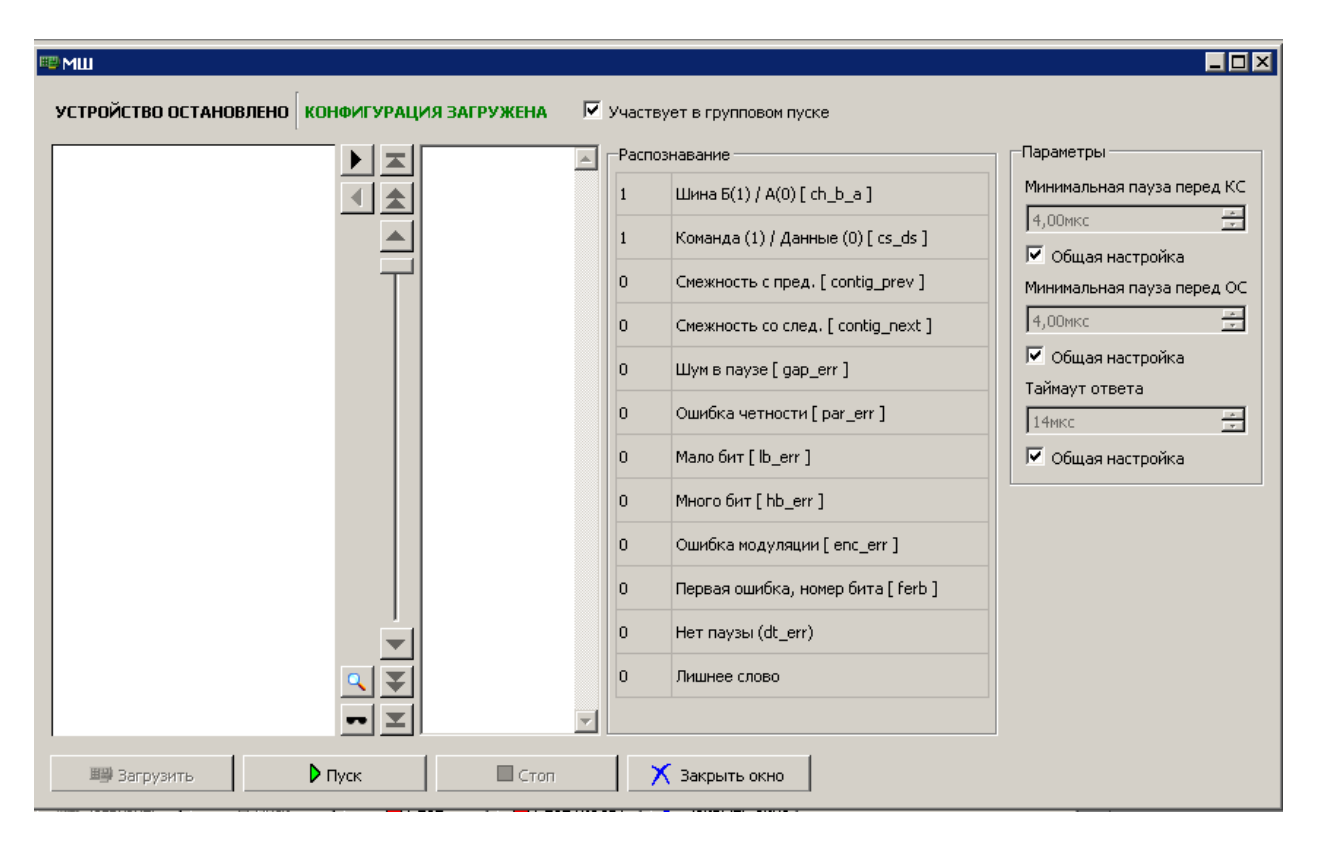

Рисунок 19. Окно монитора шины

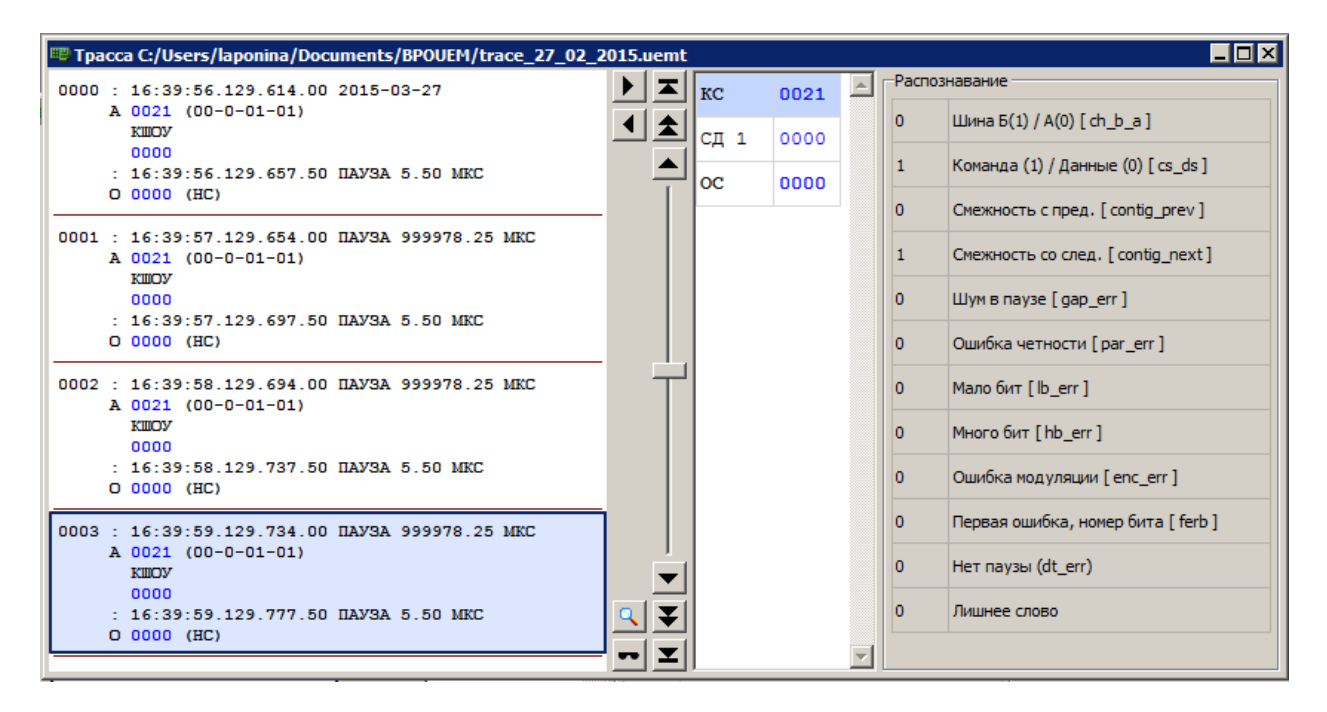

Рисунок 20. Окно просмотра сохраненной ранее трассы.

```
0000: 13:06:57.072.401.75 2015-03-20
     A 0021 (00-0-01-01)
       KIIIOV
       0000
     : 13:06:57.072.445.50 NAVSA 5.75 MKC
     O 0000 (HC)
0001 : 13:06:57.072.475.75 NAVSA 12.00 MKC
     A 0421 (00-1-01-01)
       OVKIII
     : 13:06:57.072.499.25 NAVSA 5.50 MKC
     D 0000 (BC)0000
0002 : 13:06:57.072.549.75 NAVSA 12.25 MKC
     A 0021 (00-0-01-01)
       0C21 (01-1-01-01)oyoy
     : 13:06:57.072.593.25 NAVSA 5.50 MKC
     O 0800 (HC)
       nnnn
     : 13:06:57.072.637.25 NAVSA 5.75 MKC
     O 0000 (HC)0003: 13:06:57.072.675.75 NAVSA 20.50 MKC
     A 0404 (00-1-00-04)
       КУ "Блокировать передатчик"
     : 13:06:57.072.699.50 NAVSA 5.75 MKC
     O 0000 (HC)
```
Рисунок 21. Область сообщений трассы.

 Блок управления запуском, остановкой и загрузкой конфигурации МШ.

Трасса – это последовательность сообщений МКПД, принятых монитором шины.

Трасса отображается в левой части окна МШ. Выводимая информация зависит от формата сообщения. Пример трассы приведен на Рисунке 21. При отображении трассы черным цветом выводится служебная информация, синим – данные, передаваемые по МКПД, красным цветом – обнаруженные ошибки.

МШ распознает следующие форматы сообщений:

- КШОУ сообщение, пересылаемое от КШ к указанному ОУ.
- ОУОУ сообщение, пересылаемое между двумя указанными ОУ.
- ОУКШ сообщение, пересылаемое от указанного ОУ к КШ.
- КУ команда управления.

Если формат сообщения допускает групповую команду, то выводимое сообщение может быть дополнено признаком «(ГРУППОВАЯ)».

Если МШ не смог распознать формат сообщения, то формат будет указан как НФ.

По каждому сообщению приводится следующая информация:

- номер сообщения, время его получения, пауза между данным и предыдущим сообщением,
- шина (А/Б),
- одно или два командных слова, дополненных расшифровкой по полям,
- формат сообщения,
- слова данных, если переданы в командном сегменте,
- по каждому ответному сегменту:
- время получения ответного сегмента и пауза между данным и предыдущим сегментом,
- ответное слово, дополненное расшифровкой признаков:
	- НС нормальное состояние, отсутствие признаков ошибки,
	- АЗ абонент занят,
	- ЗО запрос обслуживания,
	- НА неисправность абонента,
	- НОУ неисправность ОУ,
	- НС нормальное состояние,
	- ОШС ошибка в сообщении,
	- ПГК принята групповая команда,
	- ПУИ принято управление интерфейсом.
- слова данных, если передавались в ответном сегменте,
- сообщения об обнаруженных ошибках, если есть, отдельно для командного и каждого ответного сегмента.

Если в командном или ответном сегментах МШ обнаружил ошибки, то информация об этом будет выведена либо после идентификатора шина и идентификатора формата команды, либо после идентификатора ответного слова. Возможны следующие сообщения об ошибках (выводятся красным цветом):

- \* ЛИШНЕЕ КС
- \* ЛИШНЕЕ ОС
- \* ЛИШНЕЕ СД

\* НАЛОЖЕНИЕ – В этом случае пауза перед командным сегментом отсчитывается от начала, а не от конца предыдущего сообщения.

- \* НЕВЕРНЫЙ СИНХРОИМПУЛЬС
- \* НЕДОСТАТОЧНО СД
- \* НЕКОРРЕКТНЫЙ АДРЕС ОУ
- \* НЕСОБЛЮДЕНИЕ МИНИМАЛЬНОЙ ПАУЗЫ
- \* НЕТ КС
- \* НЕТ ОС
- \* ОШИБКА КОДИРОВАНИЯ
- \* ОШИБКА ФОРМАТА КУ
- \* ОШИБКА ФОРМАТА ОУОУ
- \* ОШИБКА ЧЕТНОСТИ
- \* ПРЕВЫШЕНИЕ МАКСИМАЛЬНОЙ ПАУЗЫ
- \* УДЛИННЕННОЕ СЛОВО
- \* УКОРОЧЕННОЕ СЛОВО

При отсутствии ответа выдается сообщение «!--- ОО» (красным цветом).

Позиционирование в трассе и ее прокрутка выполняются при помощи скроллера и находящихся рядом с ним кнопок.

Для текущего (выделенного) сообщения трассы отображается список составляющих его слов МКПД (Рисунок 22). Для выделенного слова этого списка в блоке распознавания (Рисунок 23) отображаются признаки распознавания:

- **Шина Б(1) / А(0)** шина, по которой принято слово.
- **Команда (1) Данные (1)** полярность синхроимпульса принятого слова.

| 0000: 18:38:28.193.796.75<br>$2015 - 03 - 20$                       | KC 1            | 0022 |  |
|---------------------------------------------------------------------|-----------------|------|--|
| A 0022 (00-0-01-02)<br>$0C22$ $(01-1-01-02)$                        | KC <sub>2</sub> | 0C22 |  |
| oyoy<br>: 18:38:28.193.840.25                                       | <sub>OC</sub>   | nann |  |
| <b><i>HAVSA 5.50 MKC</i></b><br>0 0800 (HC)                         | СД 1            | 0000 |  |
| 0000 0000<br>: 18:38:28.193.904.25<br><b><i>IIAV3A 5.75 MKC</i></b> | СД 2            | 0000 |  |
| $O$ 0000 (HC)                                                       | <sub>OC</sub>   | 0000 |  |

Рисунок 22. Список слов выделенного сообщения

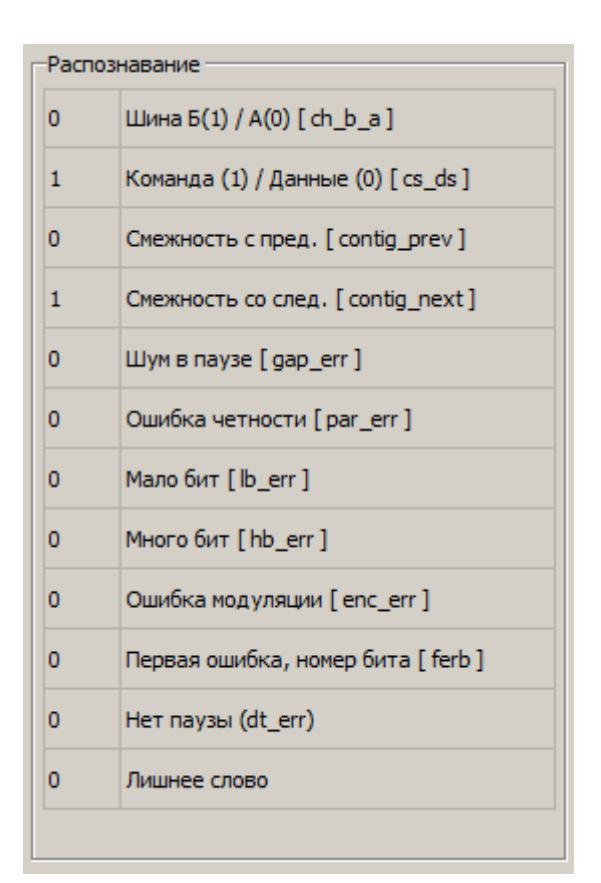

Рисунок 23. Блок «Распознавание»

- **Смежность с пред.** единичное значение указывает отсутствие паузы между данным и предыдущим словом.
- **Смежность со след.** единичное значение указывает на отсутствие паузы между данным и следующим словом.
- **Шум в паузе** единичное значение указывает на наличие ошибки, заключающейся в обнаружении недостоверной информации (активности в МКПД, которая не может быть проинтерпретирована как слово) в промежутке минимальной паузы перед началом приема данного слова.
- **Ошибка четности** единичное значение указывает на наличие ошибки четности в принятом слове.
- **Мало бит** единичное значение указывает на наличие ошибки количества разрядов в принятом слове (менее 20).
- **Много бит** единичное значение указывает на наличие ошибки количества разрядов в принятом слове (более 20).
- **Ошибка модуляции** единичное значение указывает на наличие ошибки бифазного кодирования в любом из разрядов принятого слова, начиная с 4-го.
- **Первая ошибка, номер бита**  поле, содержащее порядковый номер разряда, в котором обнаружена первая ошибка кодирования разряда в принятом слове. При отсутствии ошибки имеет нулевое значение.
- **Нет паузы**  единичное значение указывает на наличие ошибки несоблюдения минимальной временной паузы между текущим принятым словом и предшествующим.
- **Лишнее слово**  в соответствии с форматом сообщения, данное слово не должно было передаваться.

Перечисленные признаки, кроме признака **Лишнее слово**, выставляются аппаратурой УЭМ-МК. Признак **Лишнее слово** выставляется программным обеспечением виртуального монитора шины.

Реализована возможность фильтрации трассы при отображении и поиска в трассе по совокупности признаков (см. Рисунки 24, 25):

- только сообщения с ошибками,
- только сообщения, передаваемые по шине А или Б,
- заданные определенные форматы сообщений,
- сообщения с указанными параметрами в КС: по адресу ОУ, по подадресу ОУ, только на прием и/или только на передачу, по подадресу для режима управления, по количеству слов данных или кода КУ. Код КУ можно задать по номеру или выбрав нужную команду управления из выпадающего списка после нажатия на кнопку **Код КУ**.
- сообщения с определенными флагами в ответном слове.

Если задано несколько признаков, сообщение должно удовлетворять каждому из них.

Если в некотором признаке выбрано несколько возможных значений, искомое сообщение должно соответствовать какому-либо из выбранных значений.

Для составного признака **Параметры КС**, состоящего из адреса **ОУ**, признака **Прием/Передача**, **ПА/Режим управления** и **Число слов данных/Код КУ**, сообщение должно удовлетворять каждому из составляющих признаков, при этом в соответствующем поле КС должно быть значение из заданного множества значений данного признака.

Окно поиска представлено на Рисунке 24. При нажатии на кнопку **Найти далее** в трассе МШ будет отображено и выделено очередное сообщение, параметры которого соответствуют заданным.

Окно управления фильтром показано на Рисунке 25. Флаг **Применить фильтр** включает и отключает фильтр в целом. При включенном фильтре в трассе отображаются только сообщения, удовлетворяющие

# International Journal of Open Information Technologies ISSN: 2307-8162 vol. 6, no.4, 2018

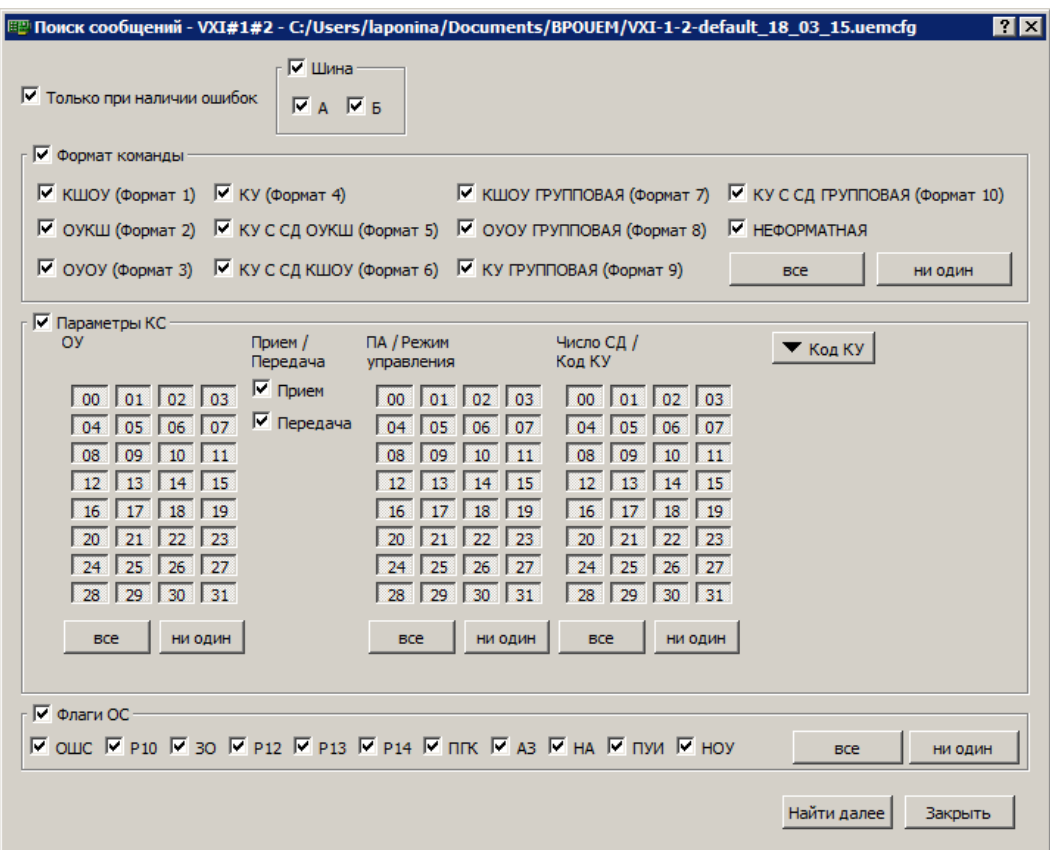

Рисунок 24. Поиск сообщений по параметрам в трассе МШ.

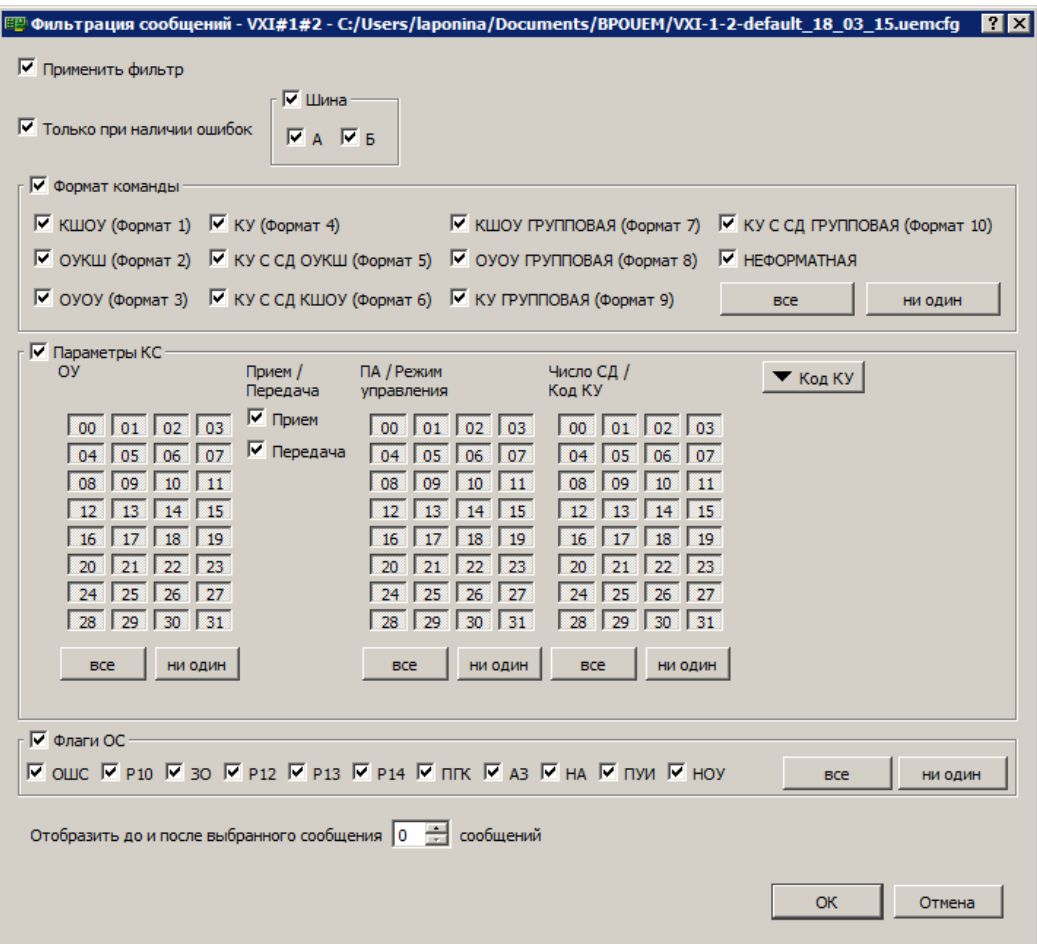

Рисунок 25. Параметры фильтрования выводимых сообщений.

условиям фильтра. Параметр **Отобразить до и после выбранного сообщения** определяет окрестность, которая будет добавлена к отображению вместе с каждым сообщением, прошедшим проверку по условиям.

Блок настройки временных параметров (блок **Параметры** на Рисунке 19) позволяет переопределить для данного виртуального устройства параметры временных интервалов (см. раздел [XV\)](#page-16-0). Если указан флаг «Общая настройка», то параметр задается в окне общих параметров, если флаг сброшен, то значение вводится в строку ввода рядом.

# <span id="page-16-0"></span>XV. УПРАВЛЕНИЕ ПАРАМЕТРАМИ КОНФИГУРАЦИИ

Параметры конфигурации модуля УЭМ-МК и программы БПОУЭМ, общие для всех виртуальных устройств, настраиваются в отдельных окнах.

Общий вид окна редактирования основного блока параметров представлен на Рисунках 26 и 27.

Параметры сгруппированы в две вкладки в соответствии с тем, как они располагаются в регистрах УЭМ-МК.

На вкладке **com\_cfg** (Рисунок 26) настраиваются параметры «общего назначения»:

- Выключение передатчиков и приемников по шинам А и Б. Установка этих признаков блокирует выдачу и прием сигналов с физических внешних шин МКПД. Передача между виртуальными устройствами в составе УЭМ-МК продолжает работать, используя внутренние линии передачи данных.
- Запрет групповых сообщений в КШ, ОУ, МШ. При установке этих признаков адрес ОУ 31 рассматривается как обычный адрес и может быть назначен на одно из ОУ МКПД. Признаки устанавливаются раздельно для подсистем КШ, ОУ, МШ. Только признак запрета для ОУ связан с соответствующим управляющим разрядом в регистре УЭМ-МК, признаки запрета для КШ и МШ являются параметрами программного обеспечения виртуальных КШ и МШ.
- Запрет внесения ошибок. При установке этого признака ошибки кодирования, заданные для слов, передаваемых КШ и ОУ, игнорируются аппаратурой УЭМ-МК, ошибки не вносятся.
- Разрешение обработки входных сигналов внешней синхронизации 1 и 2. Сигналы входной синхронизации 1 и 2 могут использоваться в виртуальном КШ для передачи сообщений, синхронизированной с внешним оборудованием. Сигнал 1 может использоваться в КШ для задания моментов передачи всего кадра, отдельных сообщений или отдельных блоков сообщения, в зависимости от того, как установлены признаки синхронизации в редакторе слов сообщений (раздел [XII\)](#page-7-0). Сигнал 2 может использоваться для отложенного или периодического запуска передачи кадра КШ.
- Разрешение формирования выходных сигналов внешней синхронизации 1 и 2. Эти сигналы предназначены для информирования внешнего

оборудования о событиях, происходящих в МКПД. Условия выработки этих сигналов определяются параметрами, представленными ниже.

- Разрешение формирования и обработки сигналов внутренней синхронизации 1 и 2. Эти сигналы являются эквивалентами входных сигналов внешней синхронизации 1 и 2, но формируются самим модулем УЭМ-МК. Они предназначены для синхронизации работы КШ. Сигналы формируются с периодичностью, заданной параметрами, описанными ниже.
- Период повторения сигнала внутренней синхронизации 1, задается в единицах по 100мкс.

На вкладке **bc\_rt\_bm\_rules** (Рисунок 27) настраиваются параметры, определяющие правила функционирования подсистем КШ, ОУ, МШ:

- Запрет команд управления (КС с кодами подадресов 00000 и 11111). В этом случае такие команды будут интерпретироваться как команды информационного обмена, отключается поддержка команд управления в окнах КШ и ОУ.
- Запрет блокирования и разблокирования передатчиков ОУ при поступлении достоверных КУ «Блокировать передатчик», «Разблокировать передатчик», «Установить ОУ в исходное состояние», в том числе в групповых сообщениях. По умолчанию при нулевом значении признака такие блокировки и разблокировки осуществляются индивидуально для каждого адреса ОУ с использованием внутренних сигналов, запрещающих передачу информации по соответствующей шине (шинам).
- Запрет блокирования и разблокирования признака неисправности ОУ в ОС при поступлении достоверных КУ «Блокировать признак неисправности ОУ», «Разблокировать признак неисправности ОУ», «Установить ОУ в исходное состояние», в том числе в групповых сообщениях (по умолчанию, при нулевом значении признака, такие блокировки и разблокировки осуществляются индивидуально для каждого адреса ОУ с использованием внутренних сигналов, блокирующих установку «1» в соответствующем разряде ОС (исключая режим прямого формирования признаков ОС).
- Параметры, задающие условия выработки выходного сигнала внешней синхронизации 1. Сигнал выдается при обнаружении монитором в МКПД слова с заданным значением разрядов и заданными характеристиками:
	- Шаблоном (информационных разрядов) слова, при обнаружении которого МШ, и если разрешено соответствующим признаком в регистре конфигурации УЭМ-МК, будет выработан выходной сигнал внешней синхронизации.
	- Маской, определяющую, какие биты шаблона слова значимы для сравнения с шаблоном,
	- Шиной, по которой передается слово,
	- Типом синхроимпульса слова (КС/ОС или СД),

# International Journal of Open Information Technologies ISSN: 2307-8162 vol. 6, no.4, 2018

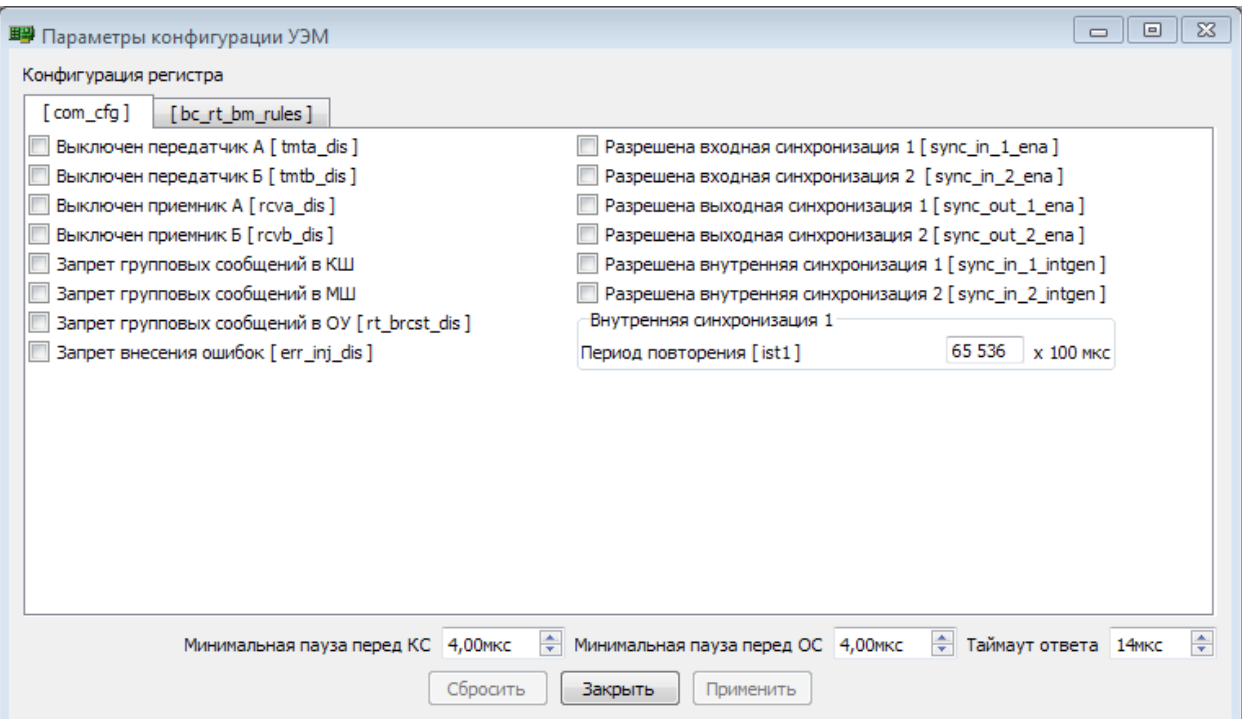

Рисунок 26. Окно задания параметров конфигурации. Вкладка com\_cfg.

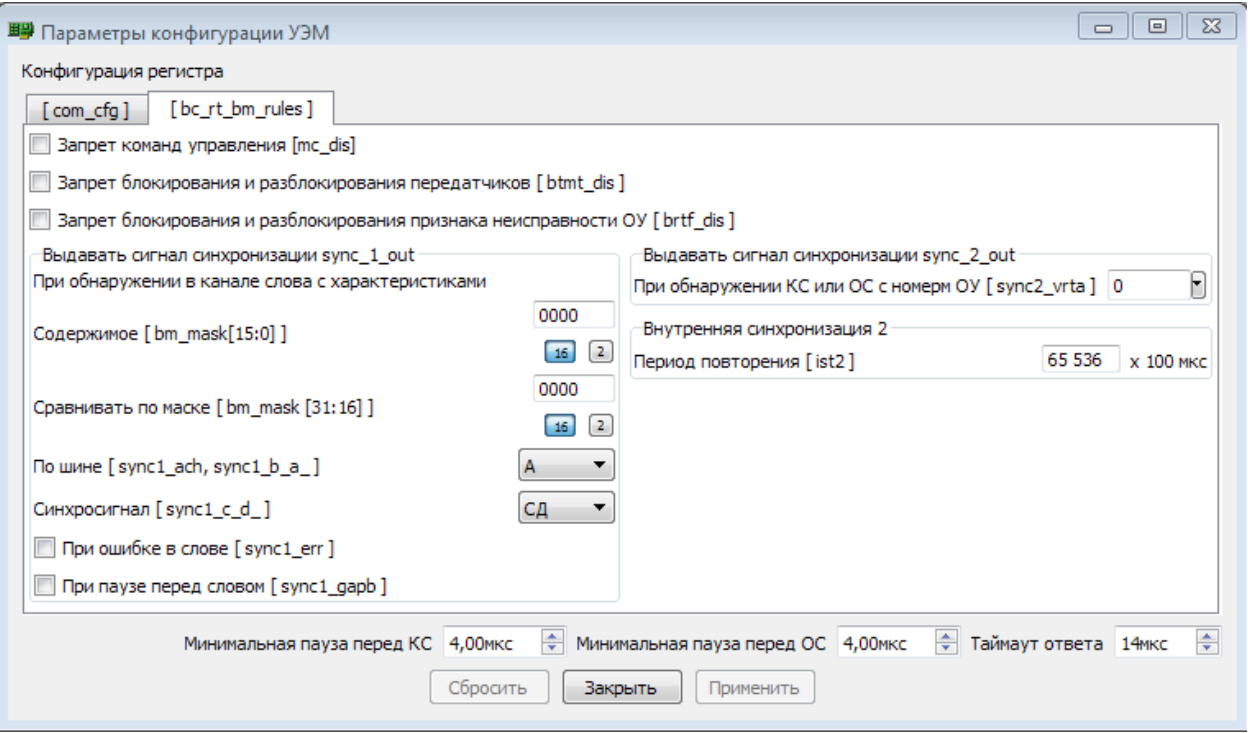

Рисунок 27. Окно задания параметров конфигурации. Вкладка bc\_rt\_bm\_rules.

Наличием ошибки кодирования в слове,

- Наличием или отсутствие паузы перед словом.
- Параметр, задающий условие выработки выходного сигнала внешней синхронизации 2. Сигнал выдается при обнаружении монитором шины передачи достоверного командного или ответного слова с заданным адресом ОУ.

 Период повторения сигнала внутренней синхронизации 2, задается в единицах по 100мкс.

При нажатии на кнопку **Применить** внесенные изменения передаются в устройство и применяются к конфигурациям виртуальных устройств. При нажатии на кнопку **Сбросить** выполняется возврат к исходным значениям.

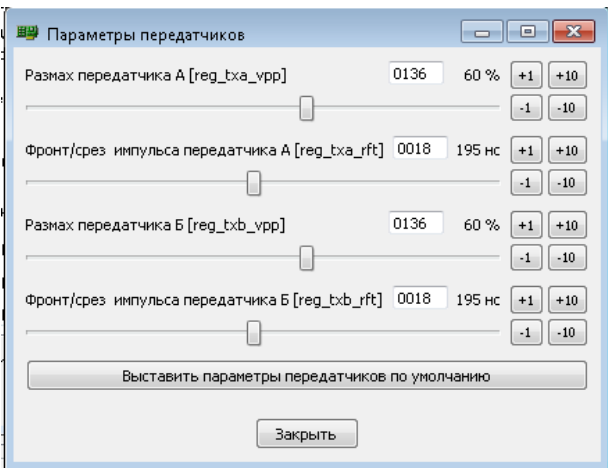

Рисунок 28. Окно управления параметрами передатчиков.

В отдельном окне выполняется управление размахом амплитуды и крутизной фронтов импульсов (Рисунок 28). Изменения данных параметров применяются к устройству немедленно. Редактируемые значения – это значения в регистрах УЭМ-МК, управляющих указанными электрическими параметрами. Соответствие значений регистров и электрических характеристик сигналов (вольты, наносекунды) – не прямое, зависит от способа подключения УЭМ-МК к МКПД и приведено в документации на модуль и программное обеспечение.

Отдельную группу параметров образуют параметры интервалов времени. Это величины, определяющие:

- минимальную паузу между сообщениями МКПД,
- минимальную паузу между командными и ответными сегментами одного сообщения МКПД,
- максимальную паузу между командными и ответными сегментами одного сообщения МКПД (тайм-аут ответа).

Эти параметры являются параметрами программного обеспечения, а не аппаратуры. Они используются для задания пауз по умолчанию в виртуальных КШ и ОУ и для анализа трассы в виртуальном МШ. По умолчанию они определены в соответствии с ГОСТ Р 52070-2003, но могут быть выставлены в другие значения. Эти параметры задаются для УЭМ-МК в целом в нижней части окна параметров конфигурации (Рисунок 26), но могут быть переопределены независимо для каждого виртуального устройства в составе УЭМ-МК (см. разделы [XI,](#page-3-0) [XIII,](#page-7-1) [XIV\)](#page-10-0).

# XVI. ИНСПЕКТОР УСТРОЙСТВА

В программе имеется окно, обеспечивающее просмотр и изменение к регистров и ОЗУ модуля УЭМ-МК. Окно состоит из следующих вкладок:

- **Регистры 32 бит** (Рисунок 29) – управляющие и конфигурационные регистры модуля. Имеется кнопка для вывода (дампа) значений всех регистров в текстовый файл.

- **Регистры 16-бит** - эти же регистры в 16-битном представлении, как они представляются в аппаратном интерфейсе управления УЭМ; вкладка предназначена главным образом для отладки интерфейса управления.

- **ОЗУ 1, ОЗУ 2, ОЗУ 3** и **ОЗУ 4** (Рисунок 30) представляют собой четыре одинаковые панели для просмотра ОЗУ. Каждая из панелей может быть позиционирована на определенный адрес ОЗУ независимо от других панелей. Имеются кнопки для выбора определенного адреса, в том числе – для быстрого позиционирования на начало определенного сегмента ОЗУ. Имеются кнопки для вывода (дампа) содержимого области ОЗУ в текстовый файл, а также для очистки (заполнения константой).

Инспектор устройства оказался незаменимым средством при отладке аппаратуры и программного обеспечения УЭМ-МК.

Для использования инспектора устройства необходимо детально владеть сведениями из руководства по эксплуатации модуля УЭМ-МК.

# XVII. ПРОГРАММНАЯ АРХИТЕКТУРА И ПОДРОБНОСТИ РЕАЛИЗАЦИИ

При разработке интерактивной графической среды БПОУЭМ использован опыт разработки аналогичной среды ПУРУМК для другой линейки продуктов НТЦ «Модуль» для ГОСТ Р 52070-2003 [15-17]. БПОУЭМ унаследовала от предыдущей разработки:

- общую концепцию построения графического пользовательского интерфейса: Multi-Document Interface [18], элемент управления «менеджер устройств» в левой части окна, окна функциональных модулей в рабочей области;
- общую концепцию внутренней архитектуры приложения: общая часть приложения, функциональные модули, управляющие виртуальными устройствами, специфицированные объектно-ориентированные интерфейсы между общей частью и функциональными модулями, широкое применение паттерна программирования «Model-View-Controller» [19];
- библиотеку графических элементов управления, ориентированных на протокол ГОСТ Р 52070- 2003;
- подсистему ввода-вывода (сериализации) данных конфигурации устройств в формате XML.

Модули общего каркаса реализуют главное окно, менеджер устройств, реакции на команды пользователя, задаваемые при помощи главного и контекстных меню и кнопок. Ядро приложения содержит фиксированные объектно-ориентированные интерфейсы между общим каркасом и функциональными модулями.

Функциональный модуль, управляющий виртуальным устройством, содержит несколько обязательных классов:

- класс для связи классов функционального модуля друг с другом и общей частью приложения,
- класс, инкапсулирующий конфигурацию виртуального устройства,
- класс индикации состояния, выполнения команд (загрузка, старт, стоп и т.п.) и действий с оборудованием виртуального устройства,
- класс, реализующий окно управления виртуальным устройством.

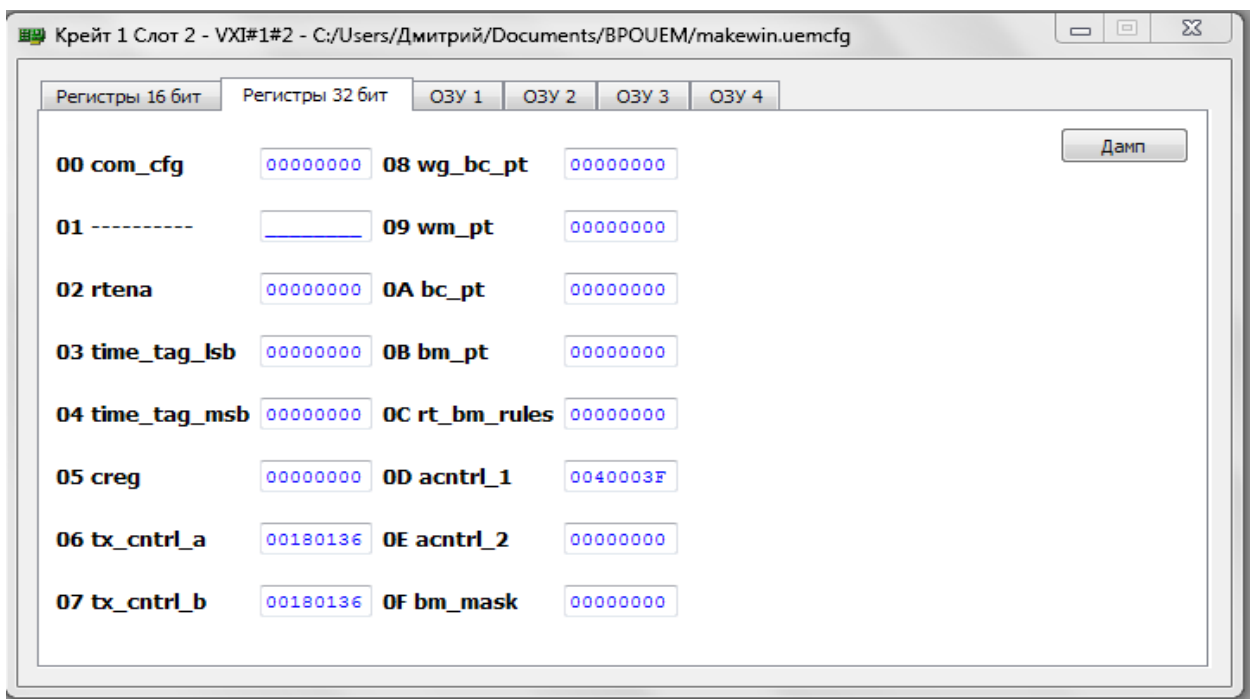

Рисунок 29. Инспектор устройства. Вкладка «Регистры 32 бит».

| Регистры 16 бит                                                              |                | Регистры 32 бит | O3Y 1<br>O3Y 2 | O3Y 3          | O3Y 4    |          |          |          |
|------------------------------------------------------------------------------|----------------|-----------------|----------------|----------------|----------|----------|----------|----------|
|                                                                              |                |                 |                |                |          | Дамп     | Очистка  | 00400000 |
| <b>RAM</b>                                                                   | <b>BC DATA</b> | <b>RT SW</b>    | RT SW MC       | <b>RT DATA</b> | MT DATA  |          |          | PgUp     |
| <b>IMT DATA</b><br><b>IBC DATA</b><br><b>IRAM</b><br><b>IRT DATA</b><br>PgDn |                |                 |                |                |          |          |          |          |
|                                                                              | 00400000       | 00400001        | 00400002       | 00400003       | 00400004 | 00400005 | 00400006 | 00400007 |
| 00400000                                                                     | 00000000       | 00000000        | 00000000       | 00000000       | 00000000 | 00000000 | 00000000 | 00000000 |
| 00400008                                                                     | 00000000       | 00000000        | 00000000       | 00000000       | 00000000 | 00000000 | 00000000 | 00000000 |
| 00400010                                                                     | 00000000       | 00000000        | 00000000       | 00000000       | 00000000 | 00000000 | 00000000 | 00000000 |
| 00400018                                                                     | 00000000       | 00000000        | 00000000       | 00000000       | 00000000 | 00000000 | 00000000 | 00000000 |
| 00400020                                                                     | 00000000       | 00000000        | 00000000       | 00000000       | 00000000 | 00000000 | 00000000 | 00000000 |
| 00400028                                                                     | 00000000       | 00000000        | 00000000       | 00000000       | 00000000 | 00000000 | 00000000 | 00000000 |
| 00400030                                                                     | 00000000       | 00000000        | 00000000       | 00000000       | 00000000 | 00000000 | 00000000 | 00000000 |
| 00400038                                                                     | 00000000       | 00000000        | 00000000       | 00000000       | 00000000 | 00000000 | 00000000 | 00000000 |

Рисунок 30. Инспектор устройства. Вкладка «ОЗУ».

Подсистема ввода-вывода конфигураций в формате XML основана на описании сериализуемых классов на специальном расширении С++ и обработке этих описаний специальным препроцессором, генерирующим классы метаданных. На основе метаданных универсальные алгоритмы сериализации обеспечивают ввод и вывод данных в формате XML. Непосредственное программирование операций вводавывода конфигурационных данных при разработке БПОУЭМ полностью исключено. Подробнее подсистема ввода-вывода обсуждалась в [17].

Программа разработана на языке С++. Для построения графического интерфейса пользователя использована библиотека Qt Library версии 5.

## XVIII. ЗАКЛЮЧЕНИЕ

Модуль универсального устройства и параметрического тестера УЭМ-МК отвечает всем требованиям, предъявляемым к аппаратуре тестирования на соответствие протоколу ГОСТ Р 52070-2003 (MIL-STD-1553B), а также имеет развитые возможности для анализа трафика и имитации сетевого окружения. Интерактивная графическая среда БПОУЭМ позволяет управлять всеми возможностями и аспектами работы модуля. Описаны функциональные возможности аппаратно-программного комплекса в составе УЭМ-МК и БПОУЭМ, приведены подробности использования и реализации БПОУЭМ.

#### БИБЛИОГРАФИЯ

- [1] ГОСТ Р 52070-2003. Интерфейс магистральный последовательный системы электронных модулей. Общие требования.
- [2] MIL-STD-1553B (NOTICE 4), DIGITAL TIME DIVISION COMMAND/RESPONSE MULTIPLEX DATA BUS. DOD, 1996.
- [3] Харин В.А., Демьянов П.Ю., Миронов Н.Ю., Стенькин Е.С. Модуль универсального устройства интерфейса и параметрического тестера МКПД по ГОСТ Р 52070-2003. // Журнал Труды НИИСИ РАН – 2017 – Т. 7 № 2. – C. 61-73.
- [4] Гурьев Д.Е, Лапонина О.Р., Миронов Н.Ю., Демьянов П.Ю. Программное обеспечение модуля универсального устройства и параметрического тестера мультиплексного канала обмена: функциональные возможности и особенности разработки. // Современные информационные технологии и ИТ-образование –  $2018 - T$ . 14 № 1. – 18 с.
- [5] OmniBusBox II Databus to Network Interfaces Astronics Ballard Technology [Web resource] - URL: https://www.astronics.com/ballard-technology/test-simulationinterfaces/omnibusbox-ii-ethernet-usb-avionics-interfaces Retrieved: 02.04.2018
- [6] MIL-STD-1553B BC/RT/MT PCI Single/Dual Tester/Simulator Card – Data Device Corporation [Web resource] – URL: http://www.ddcweb.com/Products/28/Default.aspx Retrieved: 02.04.2018
- [7] DPO4AERO Tektronix, Inc. [Web resource] URL: https://www.tek.com/product-software/dpo4aero Retrieved: 02.04.2018
- [8] DSOX6AERO A/D Serial Trigger/Analysis (MIL-STD 1553/ARINC 429) for InfiniiVision 6000 X-Series – KeySight Technologies, Inc. [Web resource] – URL: https://www.keysight.com/en/pd-2403418 pn-DSOX6AERO/a-d-serial-trigger-analysis-mil-std-1553-arinc-429 for-infiniivision-6000-x-series Retrieved: 02.04.2018
- [9] 1553 BUS TESTER Test Systems, Inc. [Web resource] URL: http://www.testsystems.com/TstEq/tester\_brief.html Retrieved: 02.04.2018
- [10] NHI-15515 1553 PCI/S IDEA Card. USER'S MANUAL. National Hybrid, Inc., 2005 [Web resource] – URL: http://www.nationalhybrid.com/downloads/Mil-Std-1553\_NHi-15515\_PCI\_IDEA\_Card\_User\_Manual.pdf Retrieved: 02.04.2018
- [11] ГОСТ Р 51765-2001. Интерфейс магистральный последовательный системы электронных модулей. Тестирование опытных образцов интерфейсного модуля в режиме оконечного устройства. Общие требования к методам контроля. – М.: Госстандарт России. – 2001. – 35 c.
- [12] ГОСТ Р 51739-2001. Интерфейс магистральный последовательный системы электронных модулей. Тестирование опытных образцов интерфейсного модуля в режиме контроллера шины. Общие требования к методам контроля. – М.: Госстандарт России. – 2001. – 21 c.
- [13] ГОСТ Р 52073-2003. Интерфейс магистральный последовательный системы электронных модулей. Тестирование интерфейсных модулей, функционирующих в режиме монитора шины. Общие требования к методам контроля. – М.: Госстандарт России. – 2003 – 15 c.
- [14] 6-слотовый переносной VXI-крейт. Холдинг «Информтест» [Web resource] – URL: http://www.informtest.ru/produktsiya/kreytysistemnye-moduli/6-slotovyy-perenosnoy-vxi-kreyt-1/ Retrieved: 02.04.2018
- [15] Гурьев Д.Е., Лызлов В.Е., Миронов Н.Ю., Харин В.А., Чихичин Д.А. Программное обеспечение устройств сопряжения мультиплексного канала обмена. // Сборник докладов I Международной научно-практической конференции «Современные информационные технологии и ИТ-образование». Под ред. проф. В. А. Сухомлина. – М., Макс-Пресс, 2005. – 7 c.
- [16] Гурьев Д.Е., Демьянов П.Ю., Козаченко С.Ю., Лапонина О.Р., Миронов Н.Ю., Харин В.А., Чихичин Д.А. Интегрирования среда управления устройствами сопряжения мультиплексного канала обмена. // Сборник докладов II Международной научнопрактической конференции «Современные информационные технологии и ИТ-образование». Под ред. проф. В. А. Сухомлина. – М.: Макс-Пресс, 2006. – C. 38-42.
- [17] Гурьев Д.Е., Душистов Е.А., Сафронов С.С., Чихичин Д.А. Инструментальные средства при разработке интегрированной среды управления каналообразующим оборудованием бортовых сетей. // Сборник докладов III Международной научнопрактической конференции «Современные информационные технологии и ИТ-образование». Под ред. проф. В. А. Сухомлина. – М., Макс-Пресс, 2008. – 14 c.
- [18] Newman R. User Interface Design for Business Applications. [Web resource] – 2007 – URL: https://richnewman.wordpress.com/2007/10/26/user-interface-designfor-business-applications/ Retrieved: 22.03.2018
- Fowler M. GUI Architectures [Web resource] 2006 URL: https://martinfowler.com/eaaDev/uiArchs.html Retrieved: 22.03.2018.

# Interactive graphical environment to control the advanced MIL-STD-1553B multiplex data bus tester and interface module

Dmitry E. Gouriev, Olga R. Laponina, Eugeny S. Stenkin, Petr U. Demyanov

*Abstract***— Digital time division command/response multiplex data bus (MIL-STD-1553B) is used in onboard networks of airand spacecraft, and in some other circumstances. Goals of design, debugging, and validation of interface devices make strong requirements for testing hardware. The «UEM-MK» is a new module which meets the requirements. The module provides concurrent work of a bus controller, up to 32 remote terminals and a bus monitor, injection of all error types used in validation testing, accumulation, and analysis of messages passed over the data bus. Interactive graphical environment (the program) provides control of all functions and features of the module. The program supports creation and execution of scenarios for testing bus interfaces and (or) simulation of network environment, writing bus traffic onto a disk and analyzing the traffic. The article considers functions and features of the program (in union with the module), some details of development and usage of the program. Common organization of the GUI, interfaces to control the bus controller, the remote terminal, the bus monitor, module parameters are considered. Also the main components of internal architecture of the program are described briefly.**

*Ключевые слова***—multiplex data bus, mil-std-1553b, bus controller, remote terminal, bus monitor, protocol tester, bus analyzer, command word, data word, command segment, response segment**